# **UNIVERSITE SIDI MOHAMED BEN ABDELLAH FACULTE DES SCIENCES ET TECHNIQUES FES DEPARTEMENT D'INFORMATIQUE**

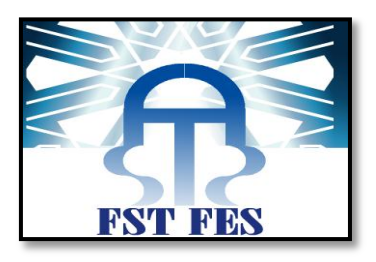

# *Projet de Fin d'Etudes* **Licence Sciences et Techniques Génie Informatique**

**Application de gestion de téléaffichage de l'aéroport**

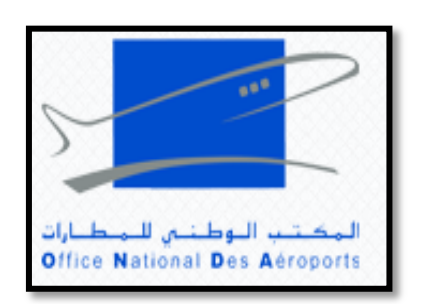

**Lieu de stage** : Office national des aéroports « aéroport de Fès Saiss »

 **Réalisé par :**<br> **Encadré par :**<br> **Encadré par :**<br> **Encadré par :**<br> **Encadré par :**<br> **Encadré par :** 

**Mr. Lasfar Abdelhak Pr. Mohamed Ouzarf**

**Soutenu le 09/06/2016 devant le jury composé de :**

**Pr. Ouzarf Mohamed Mr. Abderrahime Benabbou Mme. Loubna Lamrini**

**Année Universitaire 2015-2016**

# DEDICACE

*Je dédie, ce modeste travail :*

<span id="page-1-0"></span>*A mon père « l'épaule solide, l'œil attentif compréhensif et la personne la plus digne de mon estime et de mon respect.*

*Aucune dédicace ne saurait exprimer mes sentiments, que Dieu te préserve et te procure santé et longue vie. »*

*A ma mère «Tu m'as donné la vie, la tendresse et le courage pour réussir.*

*Tout ce que je peux t'offrir ne pourra exprimer l'amour et la reconnaissance que je te porte. En témoignage je t'offre ce modeste travail pour te remercier pour tes sacrifices et pour l'affection dont tu m'as toujours entourée. »*

*A mon mari «aucun mot ne saurait t'exprimer mon profond attachement et ma reconnaissance pour l'amour, la tendresse et la gentillesse dont tu m'as toujours entouré... J'aimerai bien que tu trouves dans ce travail l'expression de mes sentiments de reconnaissance les plus sincères car grâce à ton aide et à ta patience avec moi ce travail a pu voir le jour.»*

*A ma petite Marwa « c'est à toi mon adorable ange que maman dédie ce travail pour te dire que tu resteras pour toujours le rayon du soleil qui égaye ma vie. Je t'aime mon bébé et je te souhaite tout le bonheur du monde. »*

*A ma sœur Meryem et mon frère Taha « Vous étiez à ma compagnie depuis mes études les plus premières, vous m'avez toujours aidé par vos encouragements... J'avoue vraiment que si je suis là c'est grâce à vous, à votre aide et à votre amour. »*

*A toute ma famille, mes amis ...*

# <span id="page-2-0"></span>REMERCIEMENT

*Au nom d'Allah le tout miséricordieux, le très miséricordieux.*

*Le travail présenté dans ce rapport a été effectué au sein de l'Office National des aéroports. Je tiens à adresser mes vifs remerciements à son directeur et à la Direction des ressources humaines.*

*Mes remerciements vont à Mr. Abdelhak El Asfar qui a bien voulu m'accueillir au sein de son service, à l'ONDA. Je le remercie pour la documentation mise à ma disposition, son aide précieuse et ses conseils tout au long de ce projet.*

*Mes plus sincères remerciements, à mon encadrant professionnel monsieur Mohamed Ouzarf pour son attention, son orientation, son aide pendant la réalisation de ce travail et pour être source d'information et de communication sans hésiter à aucun moment de consacrer une part de leur temps précieux, et je remercie aussi l'ensemble du corps professoral qui m'ont fourni une formation de qualité .*

 *J'adresse mes remerciements aux membres du jury, Madame Loubna Lamrini et Monsieur Abderrahime Benabbou qui me font l'honneur d'examiner mon travail.*

 *Finalement je remercie mes parents, et mes proches pour leur soutien moral et matériel.*

# INTRODUCTION

<span id="page-3-0"></span>*Dans le cadre de ma formation à la Faculté des Sciences et Techniques de Fès, j'ai effectué un stage au sein du service informatique de l'office national des aéroports, qui avait pour objectif la mise en pratique des connaissances acquises durant ces trois années de formation, et aussi pour s'introduire dans le monde professionnel, sur l'établissement et son environnement.*

*Mon rapport est structuré en trois chapitres :*

*Le premier chapitre permettra de donner un aperçu sur l'histoire de l'ONDA et son organisation, et donnera une vision générale sur le projet réalisé.*

*Le second chapitre concerne l'étude détaillée où j'ai présenté la méthodologie UML et la conception de l'application.*

*Finalement, dans le troisième chapitre s'achève le rapport par une illustration de l'application et des différentes interfaces du projet.*

# TABLE DE MATIERE

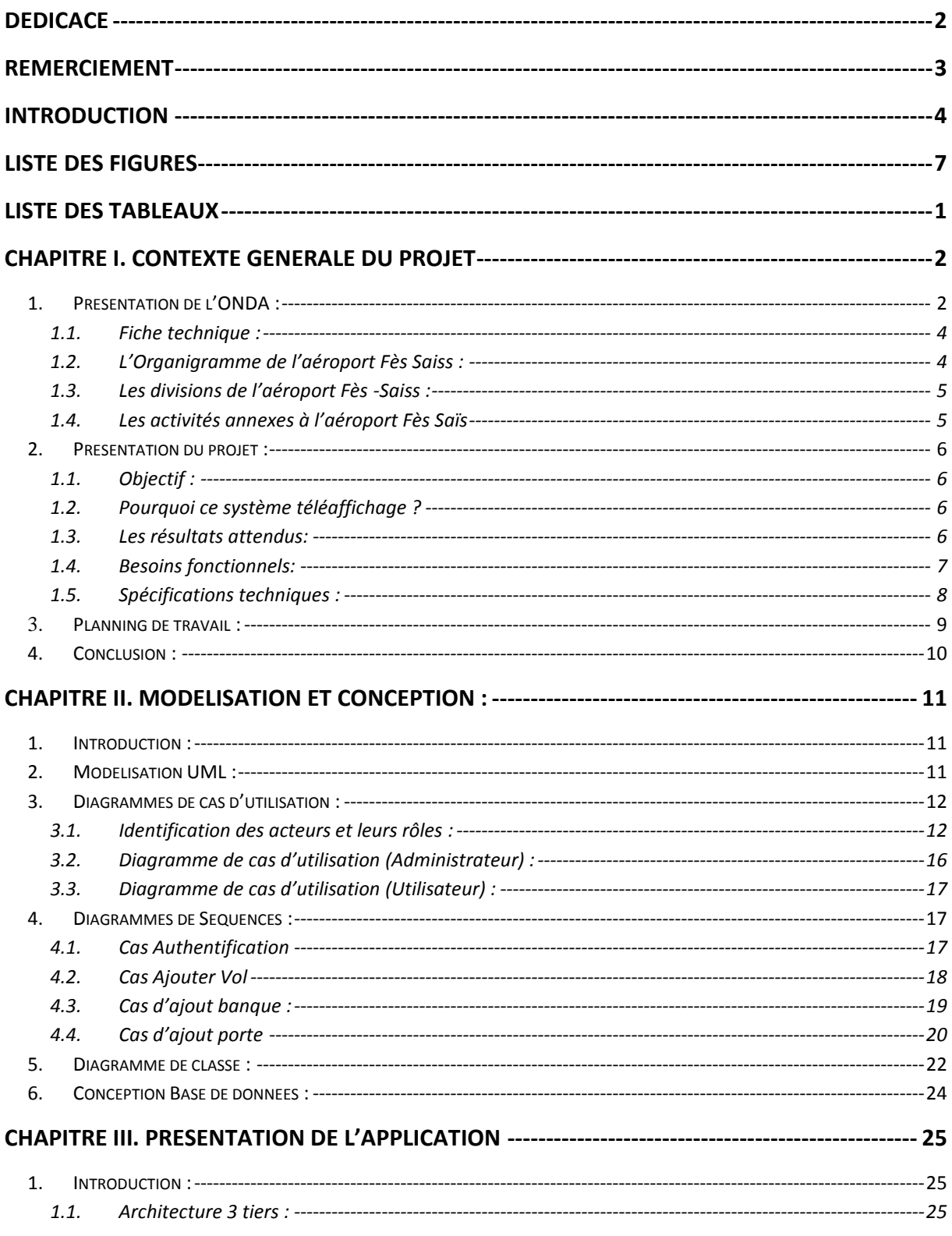

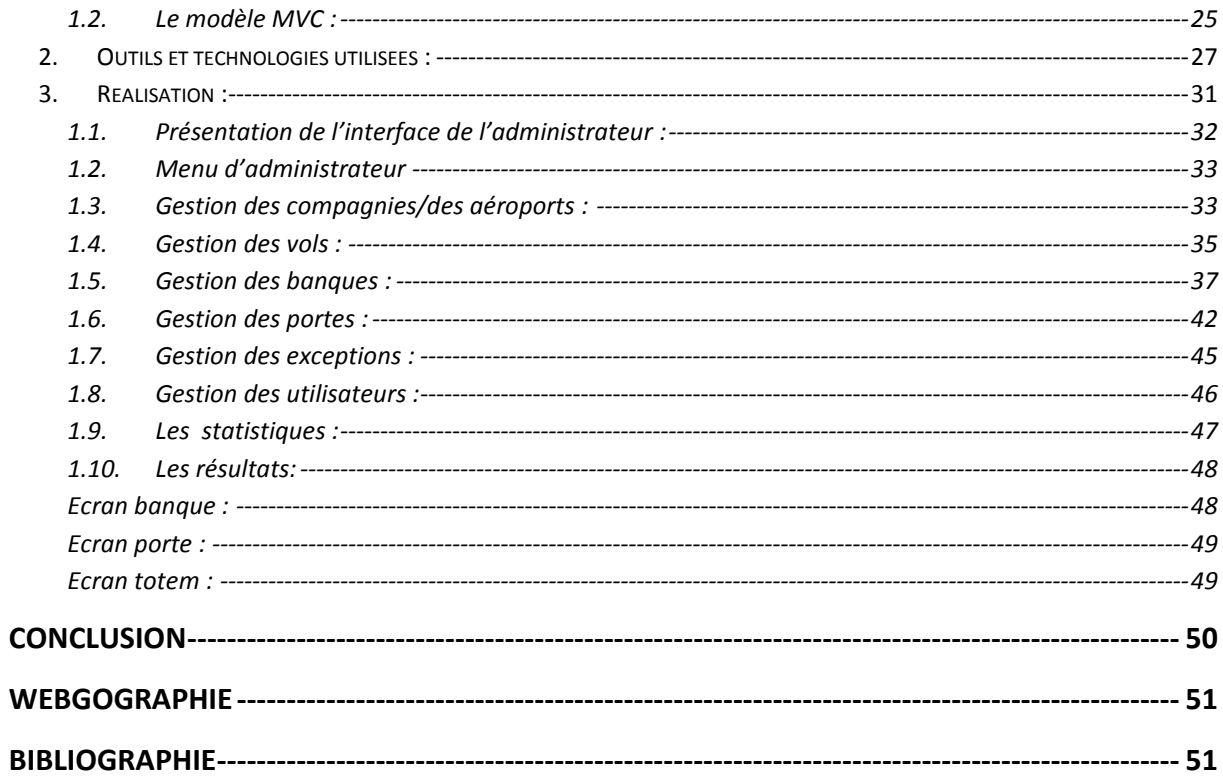

# LISTE DES FIGURES

<span id="page-6-0"></span>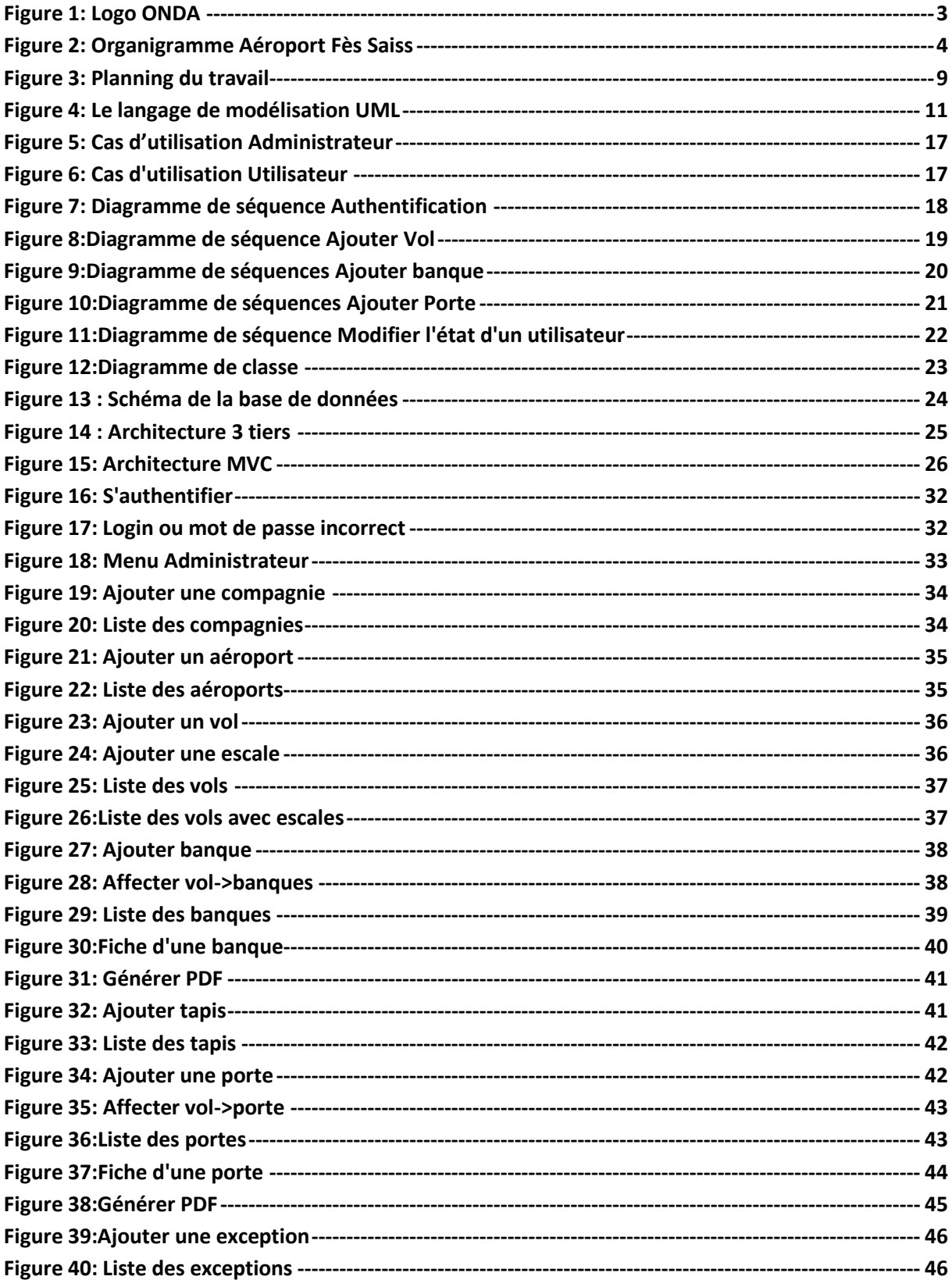

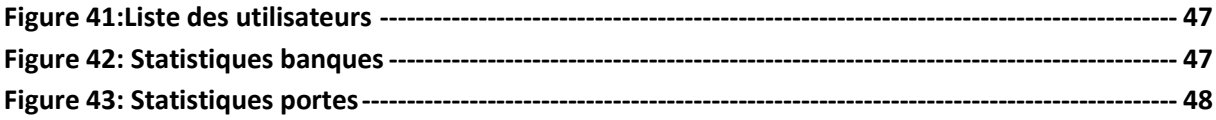

# <span id="page-8-0"></span>LISTE DES TABLEAUX

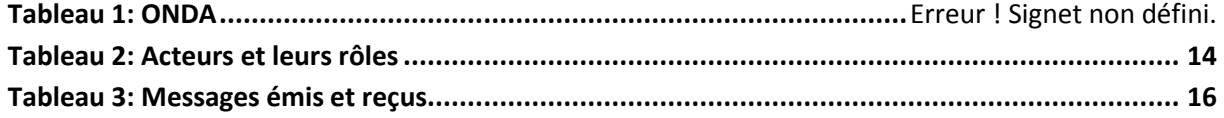

# <span id="page-9-0"></span>Chapitre I. Contexte générale DU PROJET

#### <span id="page-9-1"></span>**1. Présentation de l'ONDA :**

#### **ONDA : Office national des aéroports :** Historique :

Jusqu'en 1980, les aéroports et les services de navigation aérienne étaient directement gérés par l'administration (Ministère du Transport).

Avec la construction et la mise en service du terminal de l'aéroport Mohammed V à cette date, le Gouvernement décida d'opter pour l'autonomie de gestion, avec la création en 1980 du premier établissement public de gestion aéroportuaire ; l'OAC (Office des Aéroports de Casablanca), dont les attributions ont été initialement limitées aux aéroports de Casablanca.

#### **L'OAC :**

L'OAC a constitué la première étape du nouveau régime de gestion aéroportuaire : il a été mis en place conformément à la haute vision Royale de Feu le Roi Hassan II : « Nous nous sommes résolus à développer, à élargir et à moderniser le réseau des communications, à multiplier les aéroports et à les rehausser au niveau des aéroports occidentaux les plus prestigieux » Discours du trône du 03 mars 1981.

Ce bilan positif a été un facteur déterminant dans la décision d'extension de cette première expérience à l'ensemble des aéroports nationaux.

#### **L'ONDA :**

Ainsi, les prérogatives de l'OAC ont été graduellement et progressivement étendues pour couvrir finalement à partir de 1990 la totalité des aéroports et des services de la Navigation Aérienne.

Ce renforcement par paliers des compétences de l'Etablissement, découle d'un choix délibéré, et d'une vision stratégique, en vue d'assurer le développement optimal du secteur aéronautique.

L'ONDA est crée en vertu du décret n° 2-89-480 du 1er joumada II 1410 (30 décembre 1989) pris pour l'application de la loi n° 14-89 transformant l'Office aéroports de Casablanca en Office National Des Aéroports.

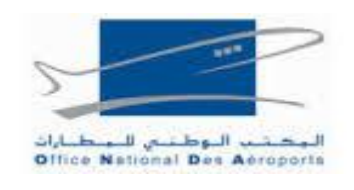

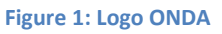

<span id="page-10-0"></span>Les missions de l'ONDA sont regroupées en 4 axes :

- La garantie de la sécurité de la navigation aérienne au niveau des aéroports et de l'espace aérien, sous juridiction nationale.
- L'aménagement, l'exploitation, l'entretien et le développement des aéroports civils de l'Etat. L'embarquement, le débarquement, le transit et l'acheminement à terre des voyageurs, des marchandises et du courrier transportés par air, ainsi que tout service destiné à la satisfaction des besoins des usagers et du public.
- La liaison avec les organismes et les aéroports internationaux afin de répondre aux besoins du trafic aérien.
- La formation d'ingénieurs de l'aéronautique civile, de contrôleurs et d'électroniciens de la sécurité aérienne.

Des missions qui se déclinent en un certain nombre d'exigences, à savoir :

- La garantie d'une qualité de service dans les prestations rendues aux compagnies et aux passagers, conformément aux normes internationales.
- Le développement continu des ressources nécessaires pour répondre au changement technologique permanent du secteur.

#### **Aéroport Fès Sais :**

# <span id="page-11-0"></span>**1.1. Fiche technique :**

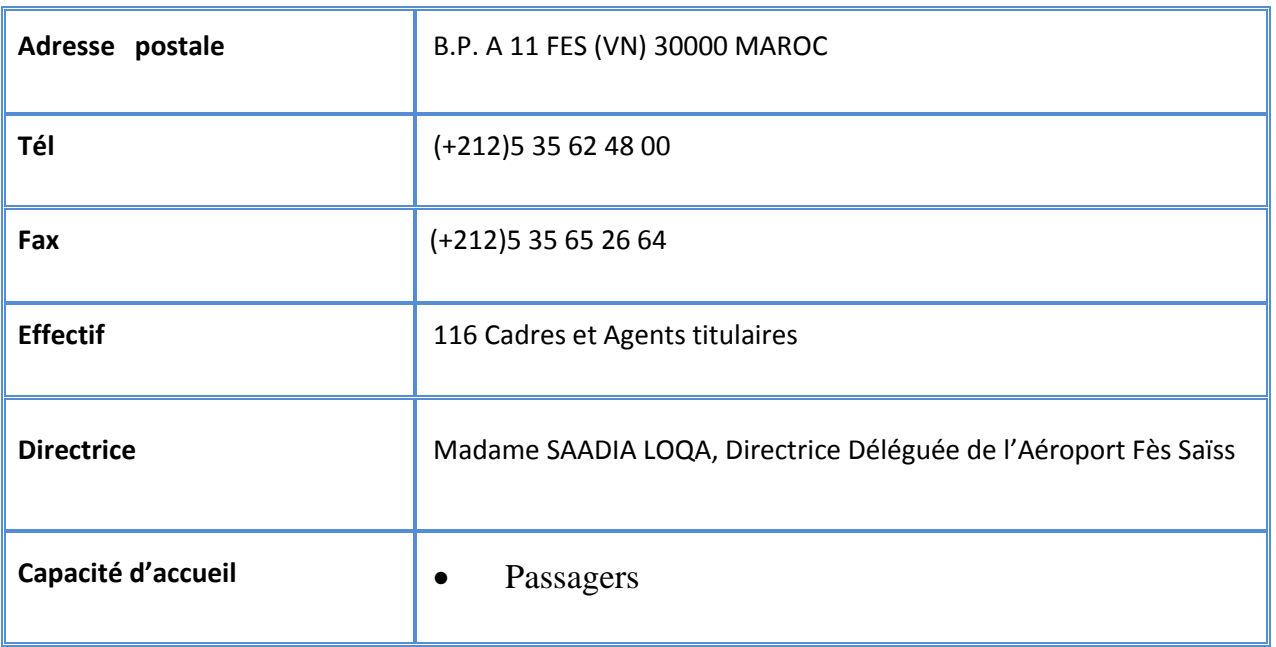

**Tableau 1: Aéroport Fès Saiss**

# <span id="page-11-1"></span>**1.2. L'Organigramme de l'aéroport Fès Saiss :**

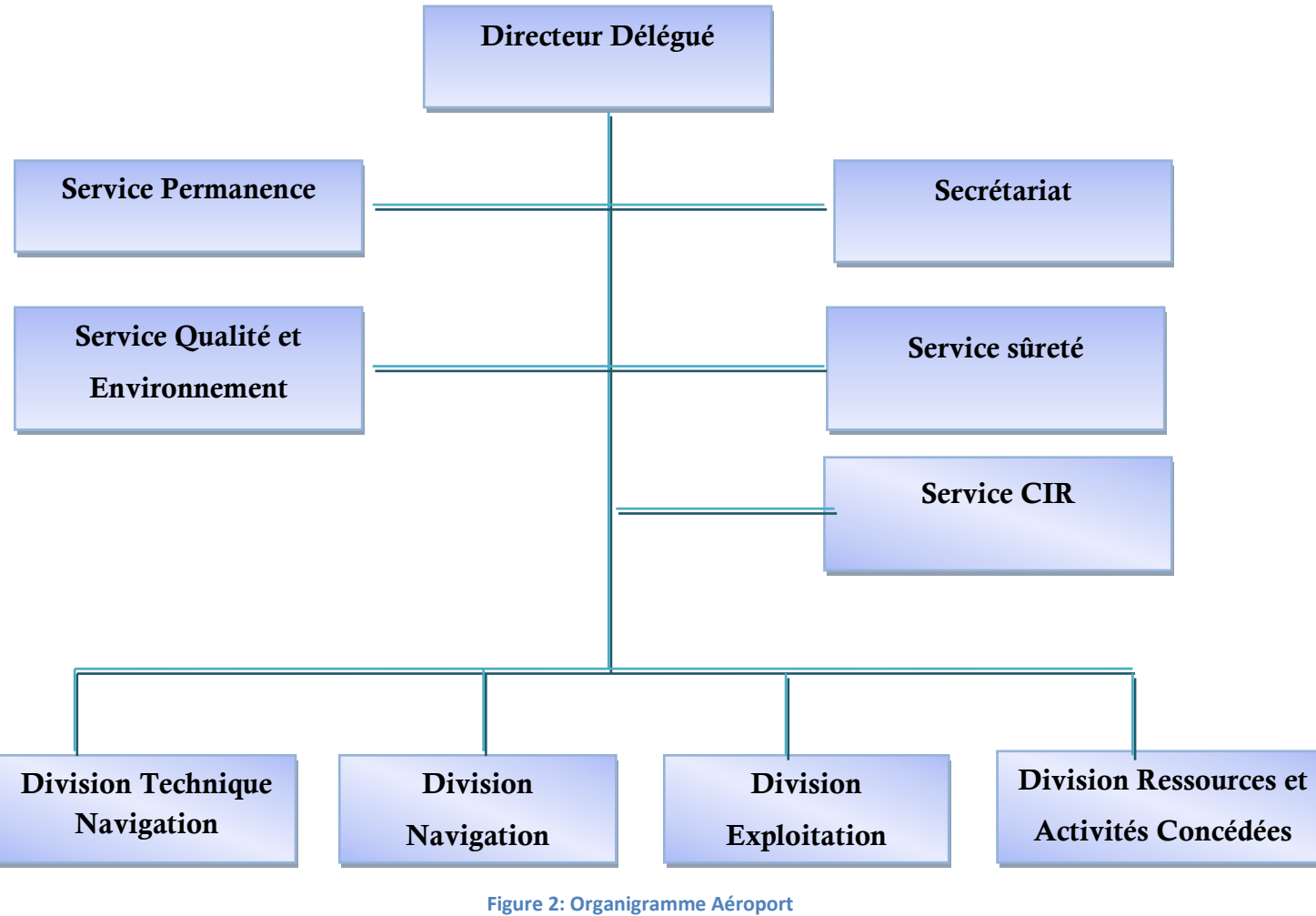

### <span id="page-12-0"></span>**1.3. Les divisions de l'aéroport Fès -Saiss :**

#### *Division Technique :*

Cette division, étant la plus dynamique des divisions de l'office, il veille à l'entretien des installations en s'appuyant sur des techniques modernes et des technologies performantes qui facilitent la maintenance des équipements conformément aux normes et recommandation de l'OACI en vigueur.

Parmi ces installations on trouve :

- Les équipements de radionavigation
- Les équipements télécommunications et informatiques.
- Les équipements électriques et Balisage.
- Les équipements aérogare.

#### *1.1.1 Division exploitation*

Cette dernière est chargée de l'exploitation aéroportuaire : l'aérogare, le salon royal et le salon V.I.P de l'aéroport FES-SAÏSS.

Parmi les taches de cette division :

 Assurer le bon fonctionnement de l'aérogare en effectuant le suivi par des actions préventives et correctives.

#### *1.1.2 Division navigation aérienne*

Elle s'occupe du contrôle de la navigation aérienne et de la sécurité des

avions. Il est chargé aussi de la sécurité contre les incendies.

#### *1.1.3 Division ressources*

Cette division est chargé de :

- la gestion des ressources humaines.
- Achats, gestion des stocks, régie des recettes, régie des dépenses, comptabilité budgétaire.

#### <span id="page-12-1"></span>**1.4. Les activités annexes à l'aéroport Fès Saïs**

Ce sont des services actifs et nécessaires dans l'aéroport, il s'agit de :

- RAM (Royal Air Maroc) qui s'occupe de la coordination des vols et des voyageurs (réservation, renseignement et enregistrement).
- Douane.
- Police frontière.
- Gendarmerie royale.
- Fret : Permet d'assurer le transport du FRET par la Royal Air Maroc en coordination avec les services de douane et de santé en respect des règlements internationaux en vigueur surtout le transport des marchandises dangereuses.
- Station Météorologique.

# <span id="page-13-0"></span>**2. Présentation du projet :**

#### **1.1. Objectif :**

<span id="page-13-1"></span>Le but de ce projet est de fournir une application web qui gère les affichages des vols.

#### **1.2. Pourquoi ce système téléaffichage ?**

<span id="page-13-2"></span>Dans un souci de concevoir une application avec un ensemble de fonctionnalités et dans le but d'avoir une interface plus conviviale et plus facile à utiliser tout en étant efficace, j'ai conçu une application qui regroupe les points cités ci-dessous :

- $\checkmark$  Gestion en temps réel des mouvements aéronautiques (arrivées, départs, retards, escales…).
- $\checkmark$  Possibilité de donner plus d'informations sur les vols.
- $\checkmark$  Gain de temps.
- $\checkmark$  Affichage des informations aux passagers sur les vols (portes, banques d'enregistrement…).
- $\checkmark$  Gestion novatrice des périodes de vol, d'irrégularités.

#### <span id="page-13-3"></span>**1.3. Les résultats attendus:**

- Affichage des informations détaillées sur un vol.
- Affecter les vols à des blocs par fonctionnalité (banque, porte...)
- Une recherche multicritère des vols.
- Consultation de la liste des vols, des compagnies et des blocs.
- Impression la liste des mouvements des vols.
- Consultation des statistiques concernant les vols.

#### **1.4. Besoins fonctionnels:**

<span id="page-14-0"></span>L'administrateur gère l'ensemble des modules de l'application qui contient :

- $\triangleright$  Module des compagnies :
	- o Ajouter une nouvelle compagnie
	- o Faire des mises à jour.
	- o Rechercher les compagnies.
	- o Lister l'ensemble des compagnies
- $\triangleright$  Module Vols :
	- o Ajouter un vol (numéro vol, compagnie, départ, arrivée…)
	- o Afficher les vols par jour.
	- o Consulter l'historique des vols.
	- o Modifier/Supprimer un vol

#### > Module Téléaffichage des vols

Les Banques D'Enregistrement sont des écrans situés en dessus des comptoirs d'enregistrement et qui affichent la destination du vol pour lequel l'enregistrement est ouvert et ceci pour indiquer aux passagers vers quelle banque se diriger.

La même chose pour les portes la seule différence c'est que les banques sont dédiées pour l'enregistrement les portes pour l'embarquement.

- o Sous module Banque :
	- Ajouter une nouvelle banque
	- Affecter les vols à des banques.
	- **Modifier/Supprimer banque**
	- Associer des tapis à une banque
- o Sous module Porte :
	- Ajouter une nouvelle porte.
	- Modifier/Supprimer porte.

#### > Module Utilisateur :

- o Activer/désactiver compte utilisateur.
- o Supprimer un utilisateur.

 $\triangleright$  Module Exception Vols :

- o Changement d'horaire vol.
- o Annuler un vol.

Pour les autres utilisateurs ils ne gèrent que les compagnies, les banques et les portes.

A partir des modules précédents, l'administrateur peut consulter les statistiques quotidiennes et mensuelles des différents vols, et faire aussi d'impression ou d'exportation PDF des listes mouvements vols.

#### **1.5. Spécifications techniques :**

<span id="page-15-0"></span>Les principaux besoins techniques de mon application se résument dans les points suivants:

- $\checkmark$  Avec une architecture à trois tiers.
- $\checkmark$  Flexible et extensible : c'est à dire avoir la possibilité d'ajouter ou de modifier de nouvelles fonctionnalités
- $\checkmark$  Indépendante du système d'exploitation : elle devra tourner sur n'importe quel système d'exploitation (Windows L'Unix ...)
- $\checkmark$  Sécurisé: la sécurité est un aspect très important car les informations ne devront pas être accessibles pour tout le monde.
- $\checkmark$  Conviviale: c'est à dire elle doit avoir de la simplicité, de l'ergonomie pour faciliter la recherche pour les utilisateurs.
- $\checkmark$  Une bonne interface qui donne aux internautes l'envie de l'utiliser.
- $\checkmark$  Performante : L'application répond à toutes les exigences des internautes d'une manière optimale.
- $\checkmark$  Rapidité : Le déplacement entre les pages doit être facile et rapide.

# <span id="page-16-0"></span>**3. Planning de travail :**

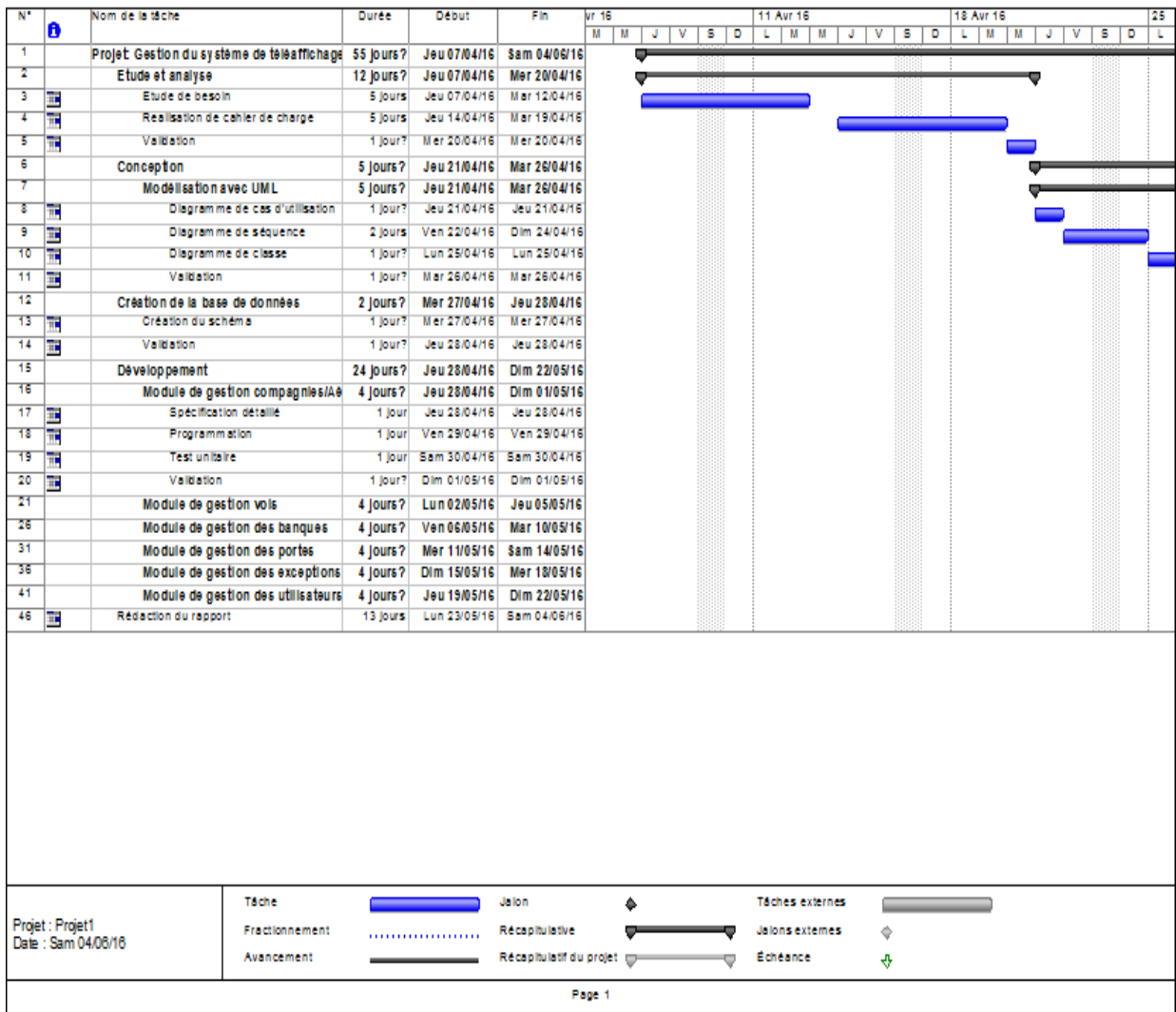

<span id="page-16-1"></span>**Figure 3: Planning du travail**

# <span id="page-17-0"></span>**4. Conclusion :**

Au cours de ce chapitre, nous avons défini le contexte général de mon projet et la démarche de développement adoptée pour finir avec une présentation d'un diagramme de GANTT décrivant le déroulement de mon PFE.

# <span id="page-18-0"></span>Chapitre II. Modélisation et **CONCEPTION :**

#### <span id="page-18-1"></span>**1. Introduction :**

<span id="page-18-2"></span>**2. Modélisation UML :**

La conception est la phase créative d'un projet .Le but premier de la conception est de permettre de créer un système ou un processus répondant à un besoin en tenant compte des contraintes. Le système doit être suffisamment défini pour qu'il soit installé et pour répondre aux besoins.

Je vais commencer ce chapitre par la présentation de la modélisation UML, en justifiant la raison du choix de cette dernière pour mon application, j'identifierai ensuite les diagrammes de classes, de séquences et de cas d'utilisation réalisés.

# UNIFIED **MODELING LANGUAGE**

**Figure 4: Le langage de modélisation UML**

<span id="page-18-3"></span>La motivation fondamentale de la modélisation est de fournir une démarche antérieure afin de réduire la complexité du système étudié lors de la conception et d'organiser la réalisation du projet en définissant les modules et les étapes de la réalisation. Plusieurs démarches de modélisation sont utilisées. Nous adoptons dans notre travail une approche objet basée sur un outil de modélisation UML.

En fait, UML (Unified Modleing Language) est un standard ouvert contrôlé par l'OMG, un consortium d'entreprises qui a été fondé pour construire des standards qui facilitent l'interopérabilité et plus spécifiquement, l'interopérabilité des systèmes orientés

objet. UML est issu de l'unification de nombreux langages de modélisation graphique orientée objet. Il unifie à la fois les notations et les concepts orientés objets.

#### **Justification du choix de l'UML :**

UML est un langage formel et normalisé :

Il permet le gain de précision, encourage l'utilisation d'outils et constitue à cet effet un gage de stabilité.

· Sa notation graphique permet d'exprimer visuellement une solution objet, ce qui facilite la comparaison et l'évaluation de solutions.

· L'aspect formel de sa notation, limite les ambiguïtés et les incompréhensions**.**

UML est un support de communication performant :

Il cadre l'analyse et facilite la compréhension de représentations abstraites complexes. Son caractère polyvalent et sa souplesse en font un langage universel.

# <span id="page-19-0"></span>**3. Diagrammes de cas d'utilisation :**

## **3.1. Identification des acteurs et leurs rôles :**

<span id="page-19-1"></span>Au niveau de cette section, nous présentons les différents acteurs susceptibles d'interagir avec le système, mais tout d'abord, nous donnons une définition du concept acteur. Acteur : Un acteur est l'idéalisation d'un rôle joué par une personne externe, un processus ou une chose qui interagit avec un système :

- **- Administrateur :** son rôle consiste à gérer les compagnies, les aéroports, les vols, les portes, les banques Il gère aussi les utilisateurs du système.
- **- Utilisateur** : il se préoccupe de la gestion des portes, des banques, et il a le droit de consulter et de vérifier les statistiques.

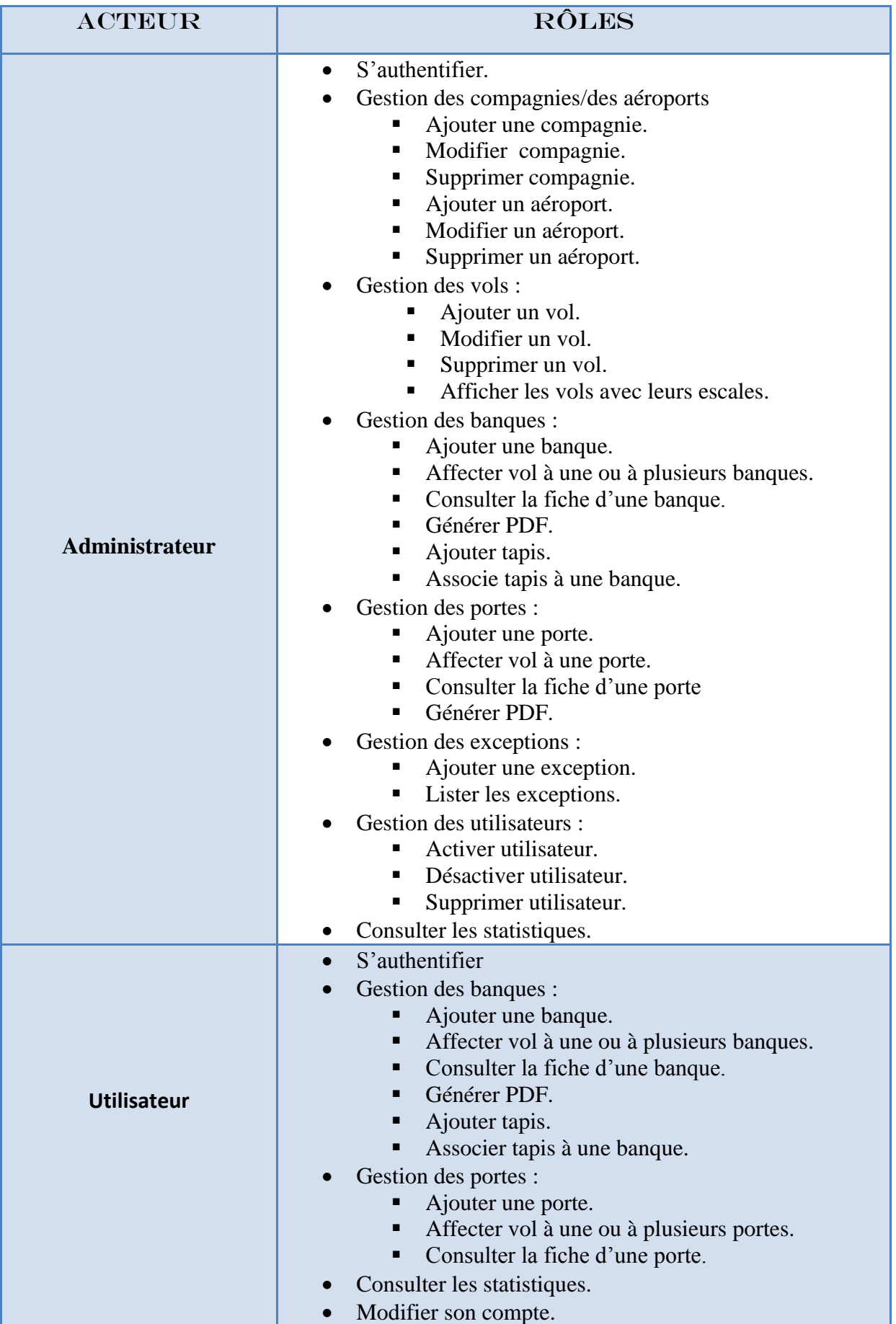

#### **Tableau 2: Acteurs et leurs rôles**

#### <span id="page-21-0"></span>**Les messages émis et reçus :**

Ce tableau va présenter les messages permettant de décrire les interactions de plus haut niveau entre les acteurs et le système. Tel que chaque acteur, envoi des messages qui déclenchent un comportement du système attendu par l'acteur dans le cadre de son activité.

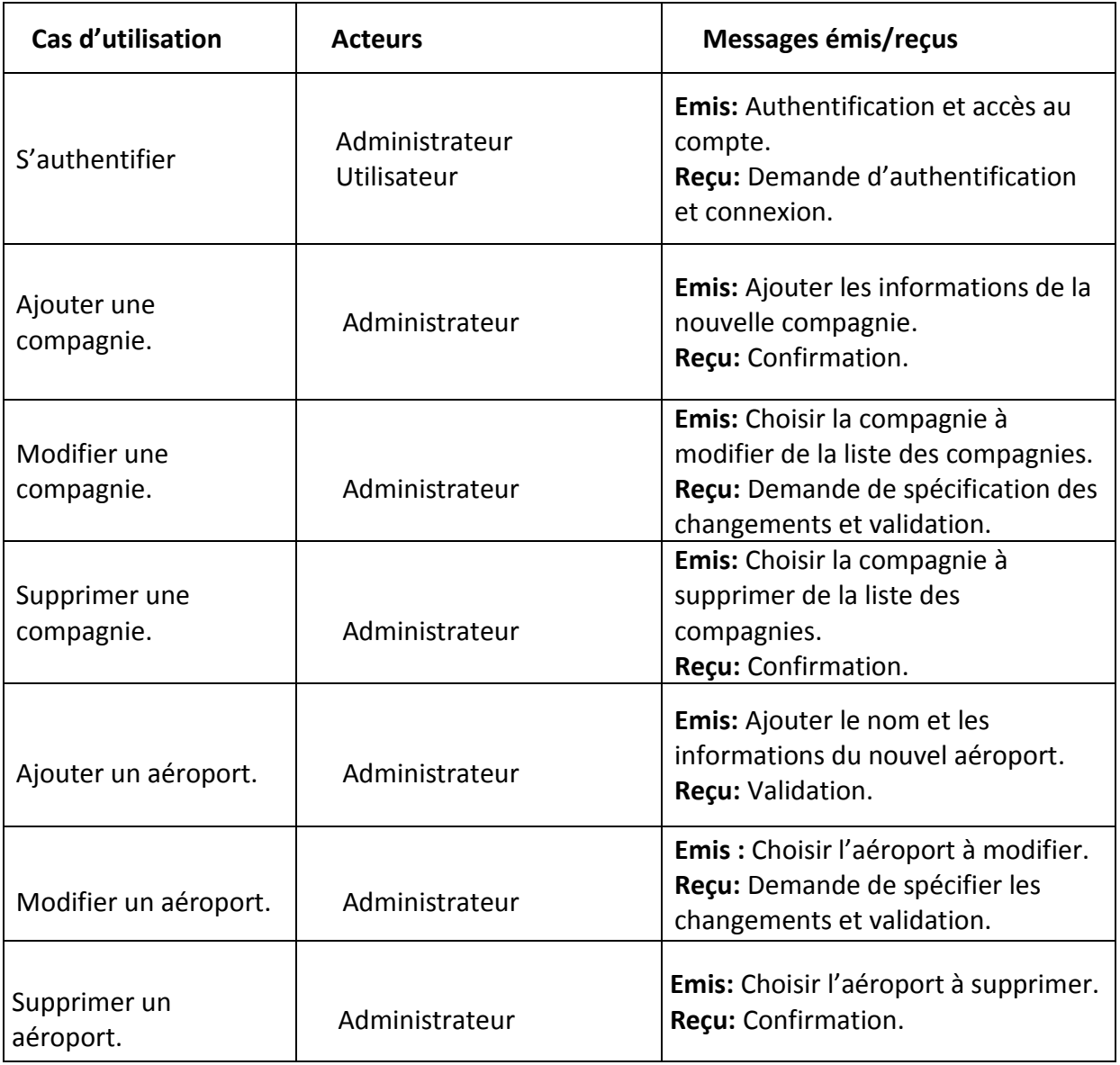

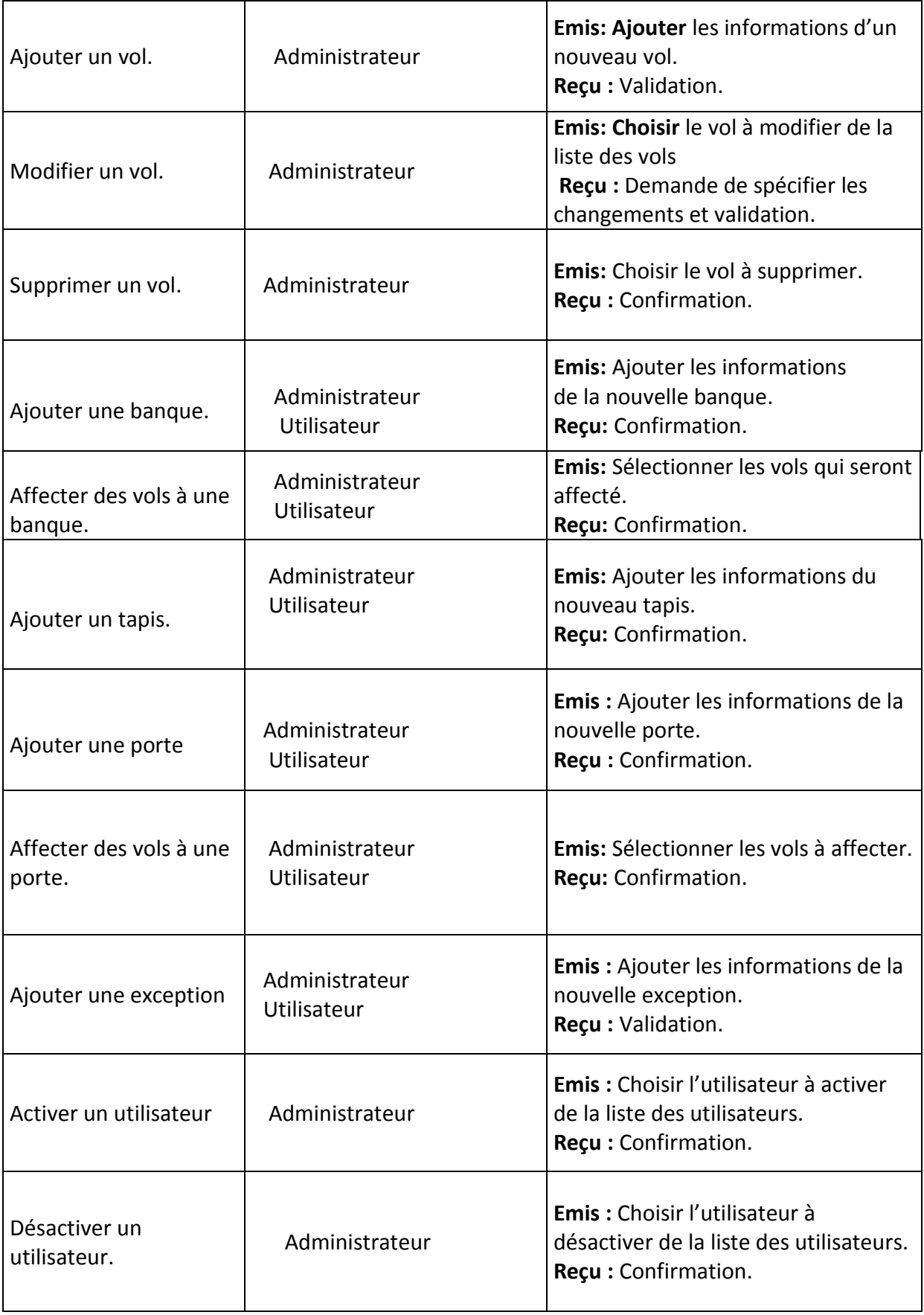

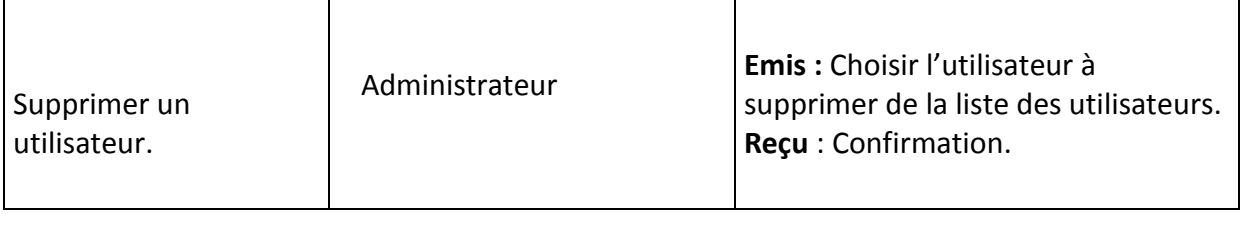

**Tableau 3: Messages émis et reçus**

## **3.2. Diagramme de cas d'utilisation (Administrateur) :**

<span id="page-23-1"></span><span id="page-23-0"></span>Les diagrammes de cas d'utilisations représentent un intérêt pour l'analyse des besoins métier ce qui nous permettra de démarrer l'analyse orientée objet et identifier les classes candidates.

Ils modélisent à QUOI sert le système, en organisant les interactions possibles avec les acteurs.

Le diagramme suivant représente le cas d'utilisation de notre architecture (figure 5). Il décrit le comportement du système du point de vue administrateur.

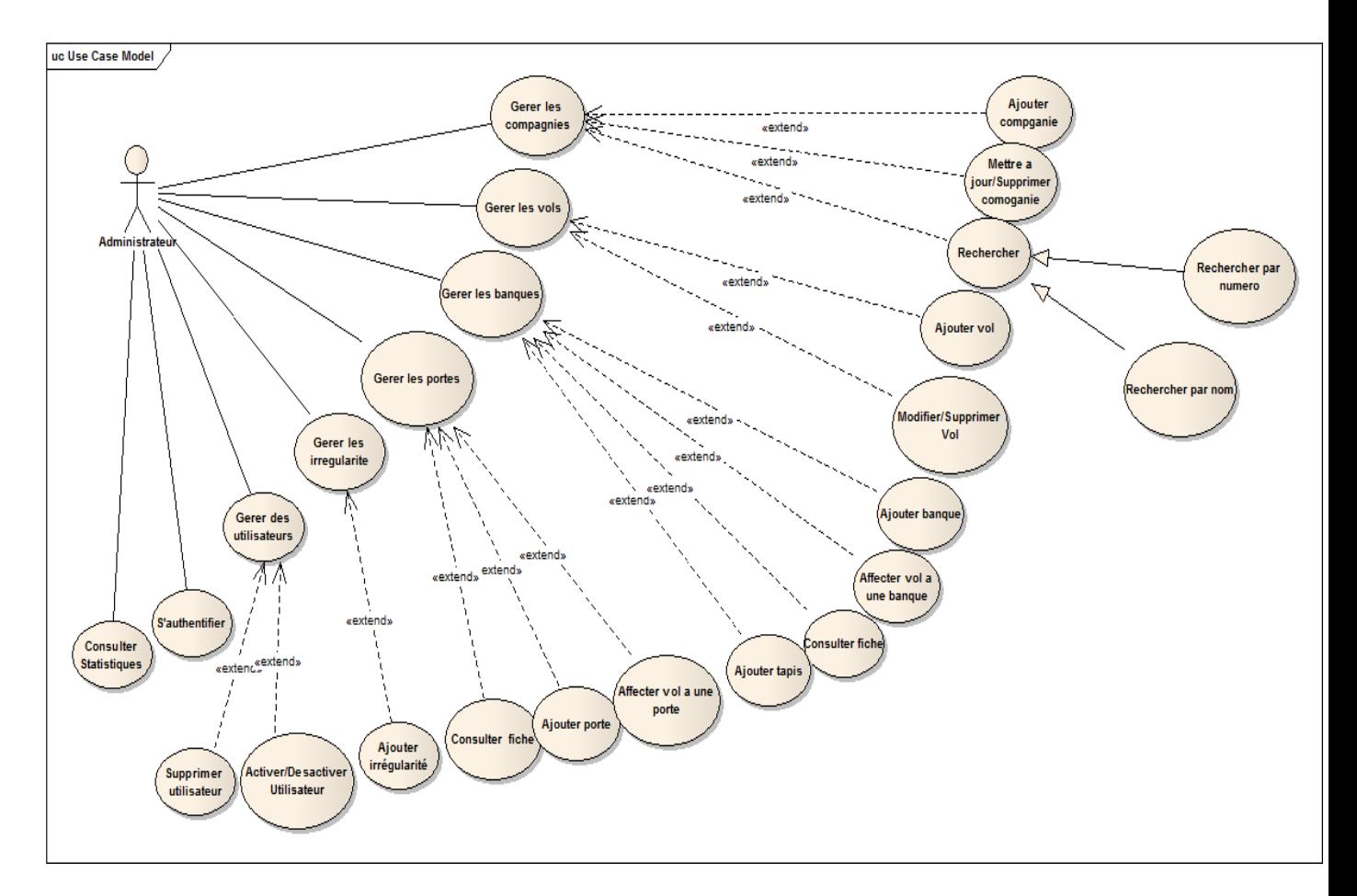

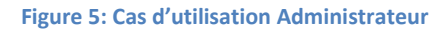

<span id="page-24-3"></span><span id="page-24-0"></span>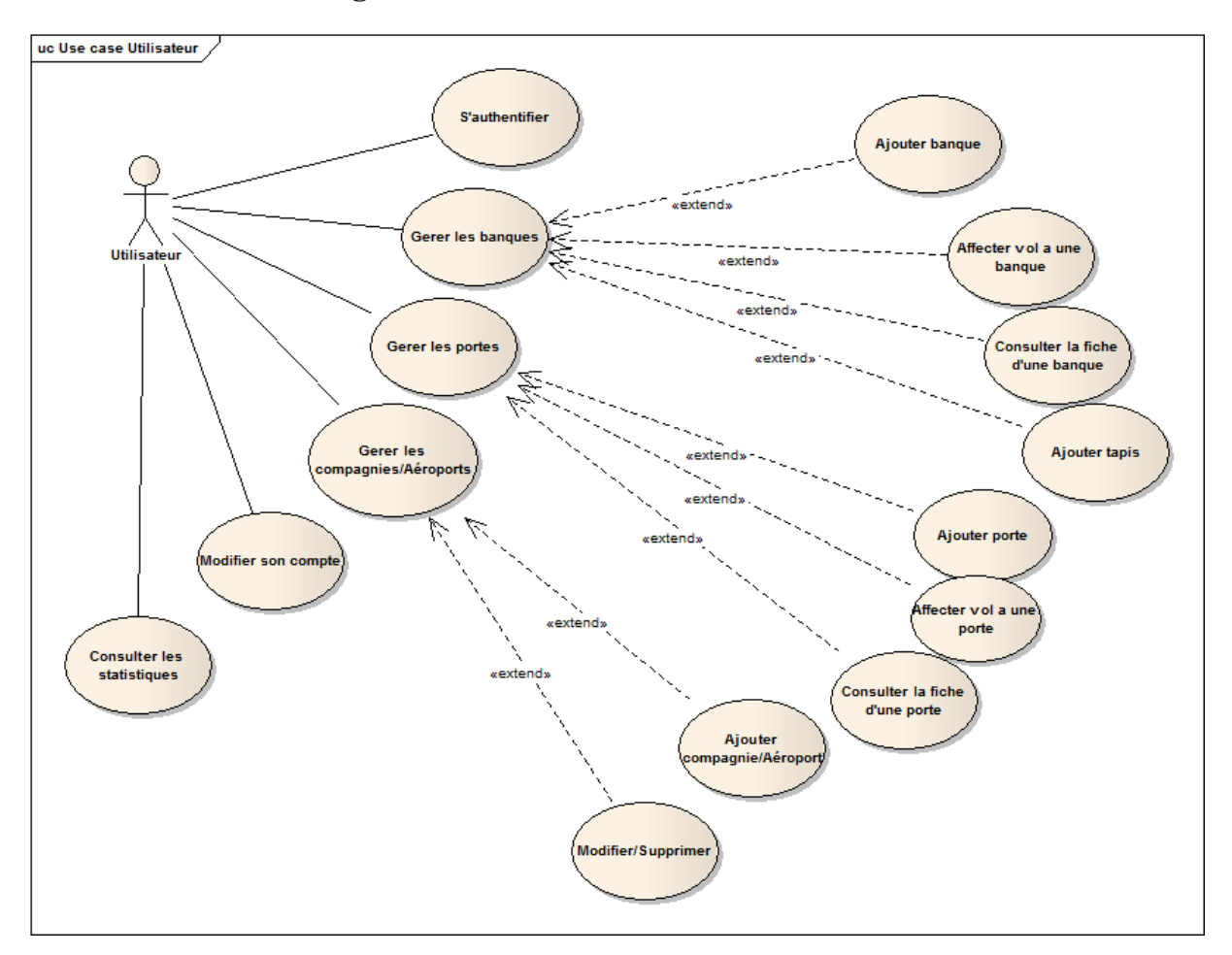

**3.3. Diagramme de cas d'utilisation (Utilisateur) :**

**Figure 6: Cas d'utilisation Utilisateur**

## <span id="page-24-4"></span><span id="page-24-1"></span>**4. Diagrammes de Séquences :**

Les diagrammes de séquences permettent de représenter des collaborations entre objets selon un point de vue temporel, on y met l'accent sur la chronologie des envois de messages.

#### **4.1. Cas Authentification**

<span id="page-24-2"></span>Authentification : permet à l'utilisateur (Administrateur ou Personnel du service) d'accéder à l'application en Saisissant le login et le mot de passe, si tous les champs sont bien remplis et les informations Saisies sont correctes elle se redirige vers la page d'accueil, sinon l'application vide les zones de Saisie et affiche un message d'erreur.

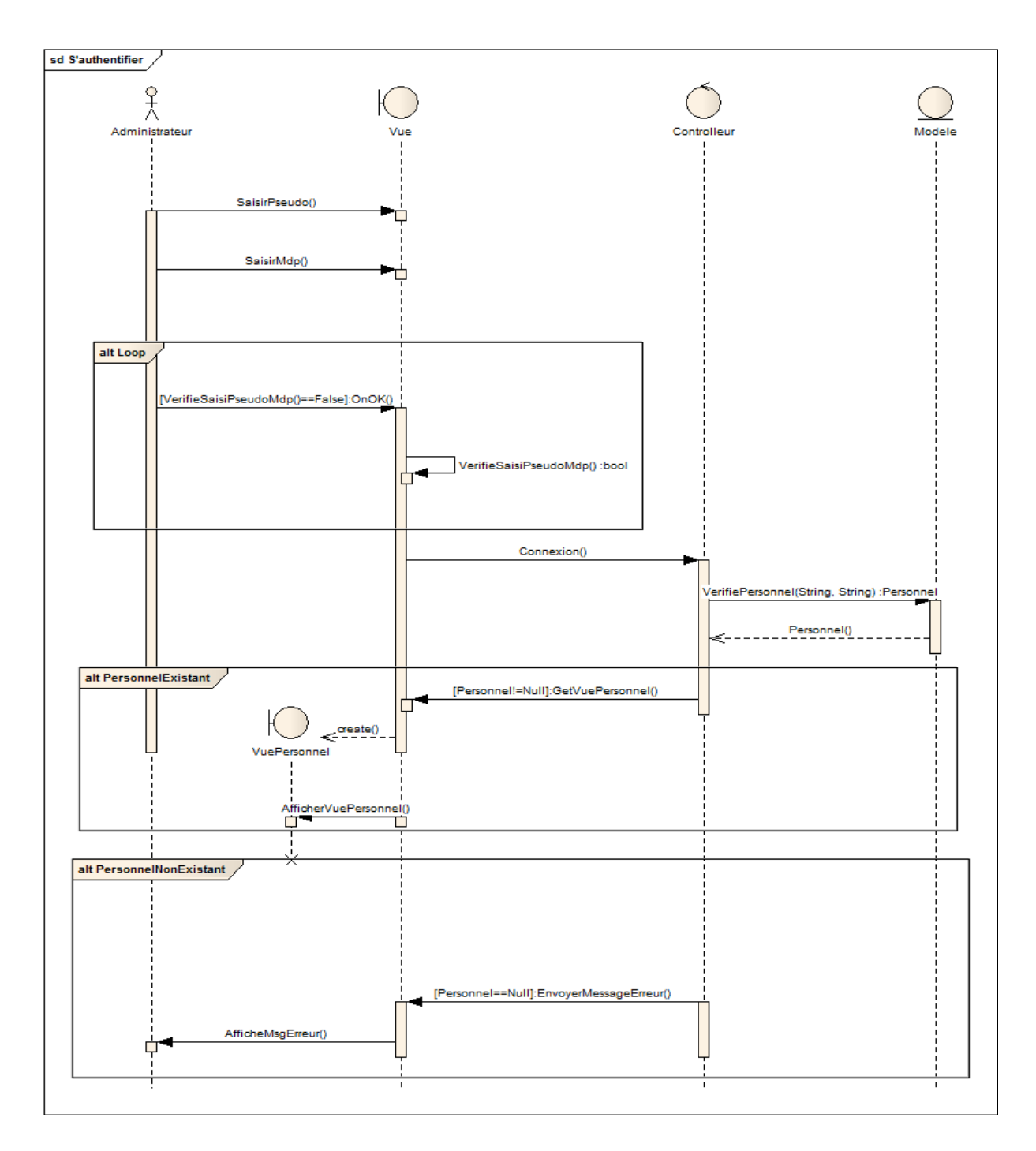

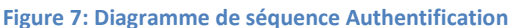

## **4.2. Cas Ajouter Vol**

<span id="page-25-1"></span><span id="page-25-0"></span>Après authentification, l'administrateur accède à son espace de travail pour pouvoir effectuer ses fonctions, l'une de ces fonctions est l'ajout d'un vol. Pendant cette opération d'ajout, l'administrateur insère tous les informations du vol, pour que le système vérifie que tous les champs sont correctement remplis, enregistre les données et informe l'administrateur du succès de l'ajout de ce vol dans la base de données.

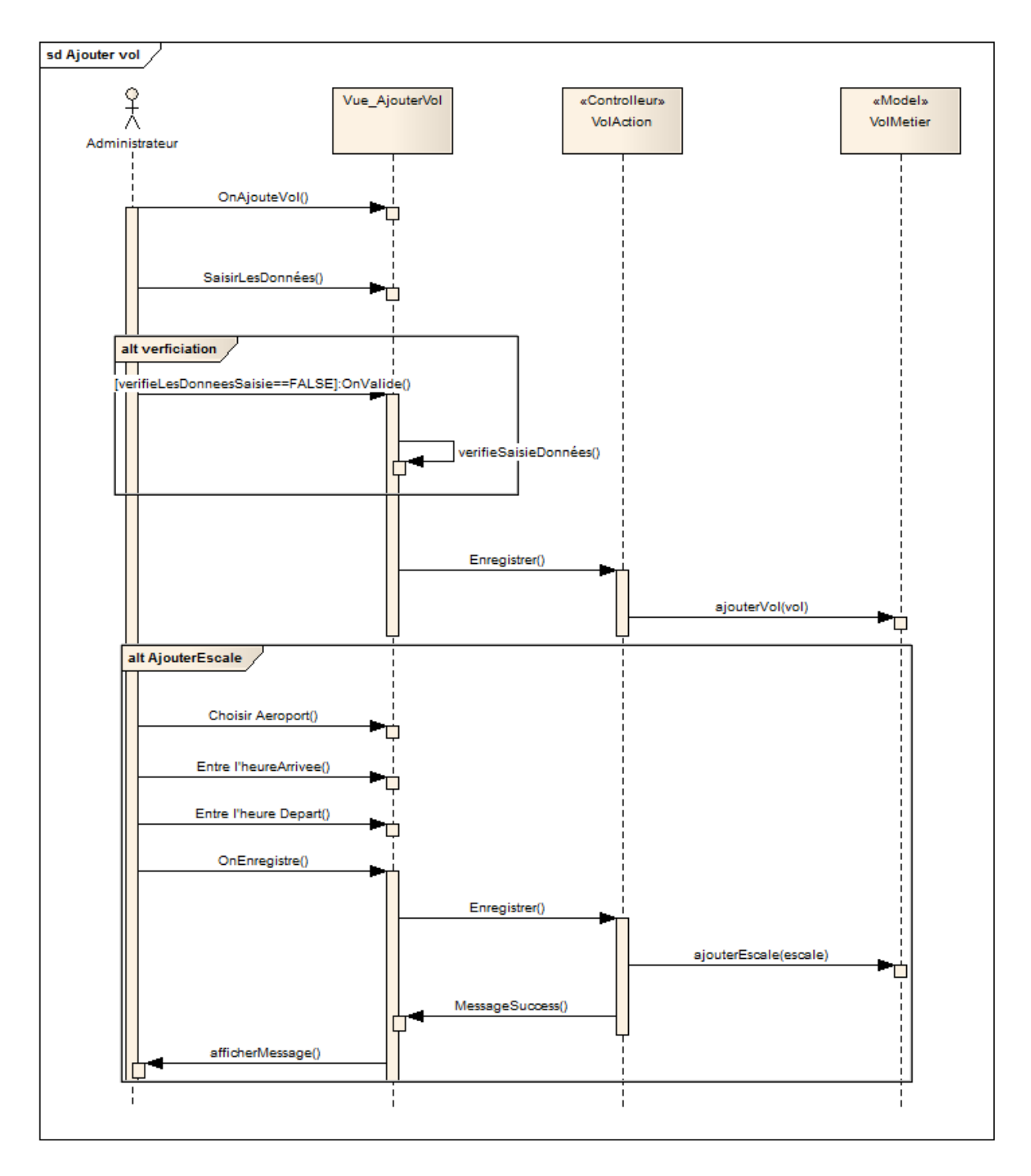

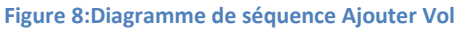

#### **4.3. Cas d'ajout banque :**

<span id="page-26-1"></span><span id="page-26-0"></span>DE même et après authentification, un personnel du service accède à son espace de travail pour pouvoir effectuer ses fonctions, l'une de ces fonctions est l'ajout d'une banque. Pendant cette opération d'ajout, l'utilisateur insère toutes les informations de la banque, pour que le système vérifie que tous les champs sont correctement remplis, qu'il enregistre les données et qu'il fournit un message du succès de l'ajout de la banque dans la base de données, après il mit à jour les statistiques des banques.

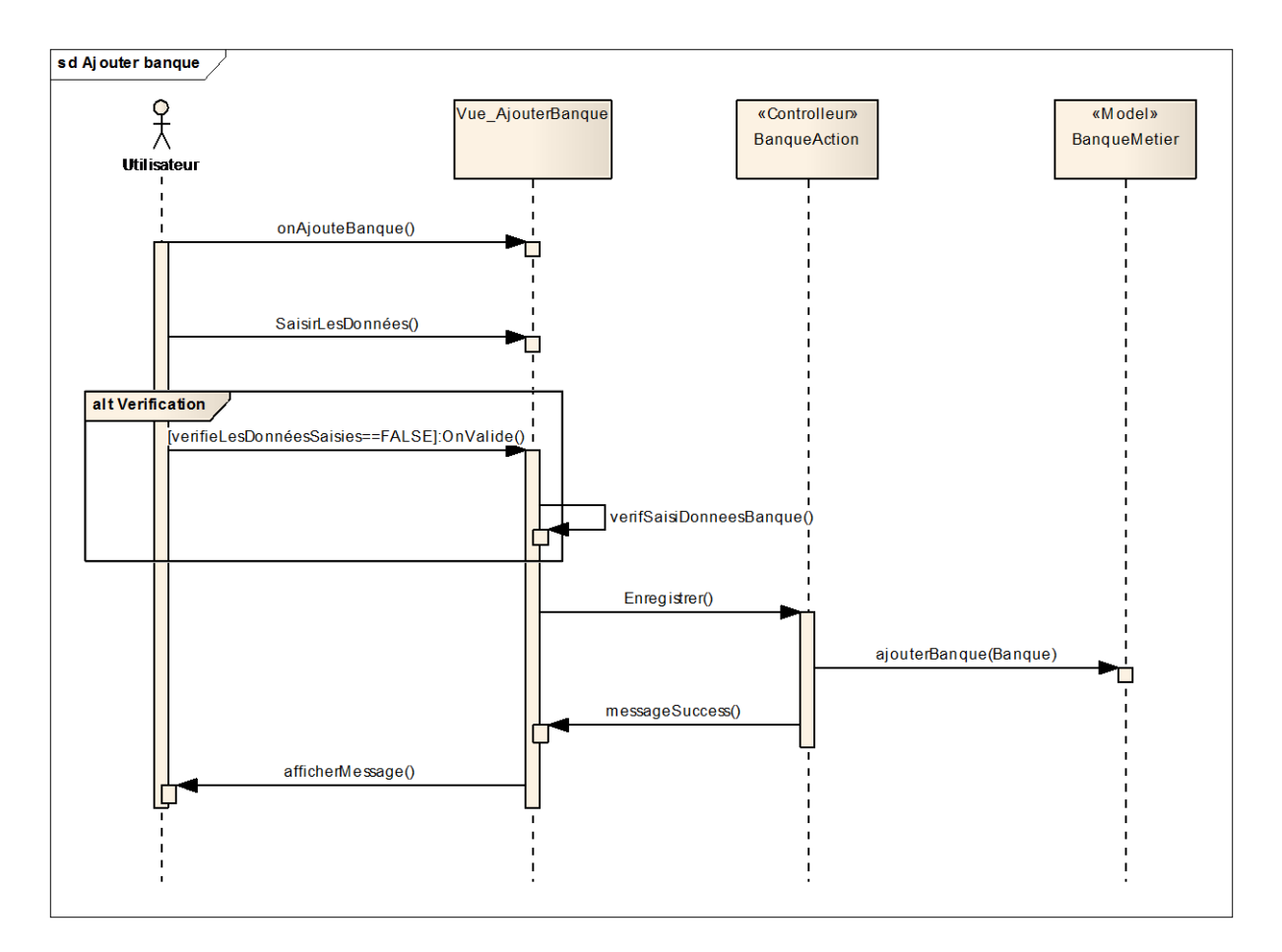

**Figure 9:Diagramme de séquences Ajouter banque**

#### **4.4. Cas d'ajout porte**

<span id="page-27-1"></span><span id="page-27-0"></span>Un personnel du service peut aussi ajouter une porte. Pendant cette opération d'ajout, l'utilisateur insère toutes les informations de la porte, pour que le système vérifie que tous les champs sont correctement remplis, qu'il enregistre les données et qu'il fournit un message du succès de l'ajout de la porte dans la base de données, après il mit à jour les statistiques des portes.

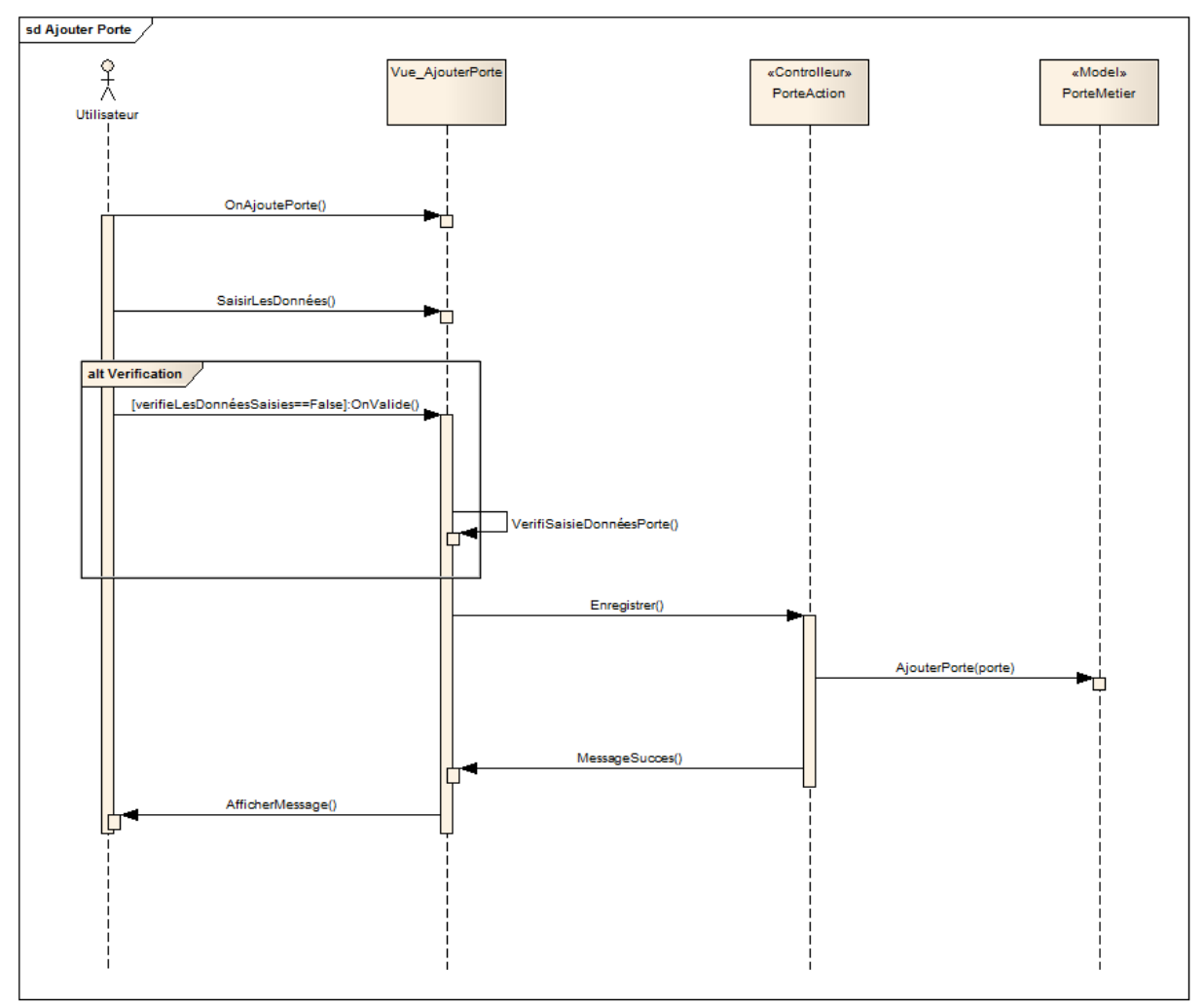

**Figure 10:Diagramme de séquences Ajouter Porte**

#### <span id="page-28-0"></span>4.5.**modification de l'état d'un utilisateur :**

Après l'accès à son espace de travail, l'administrateur trouve des utilisateurs sous forme de demande en attente du changement de leurs états, alors après vérification des informations de l'utilisateur il modifie l'état de l'utilisateur de l'état demande vers l'état actif, ce qui va causer la décrémentation du nombre de Demandes en attente de changement d'état.

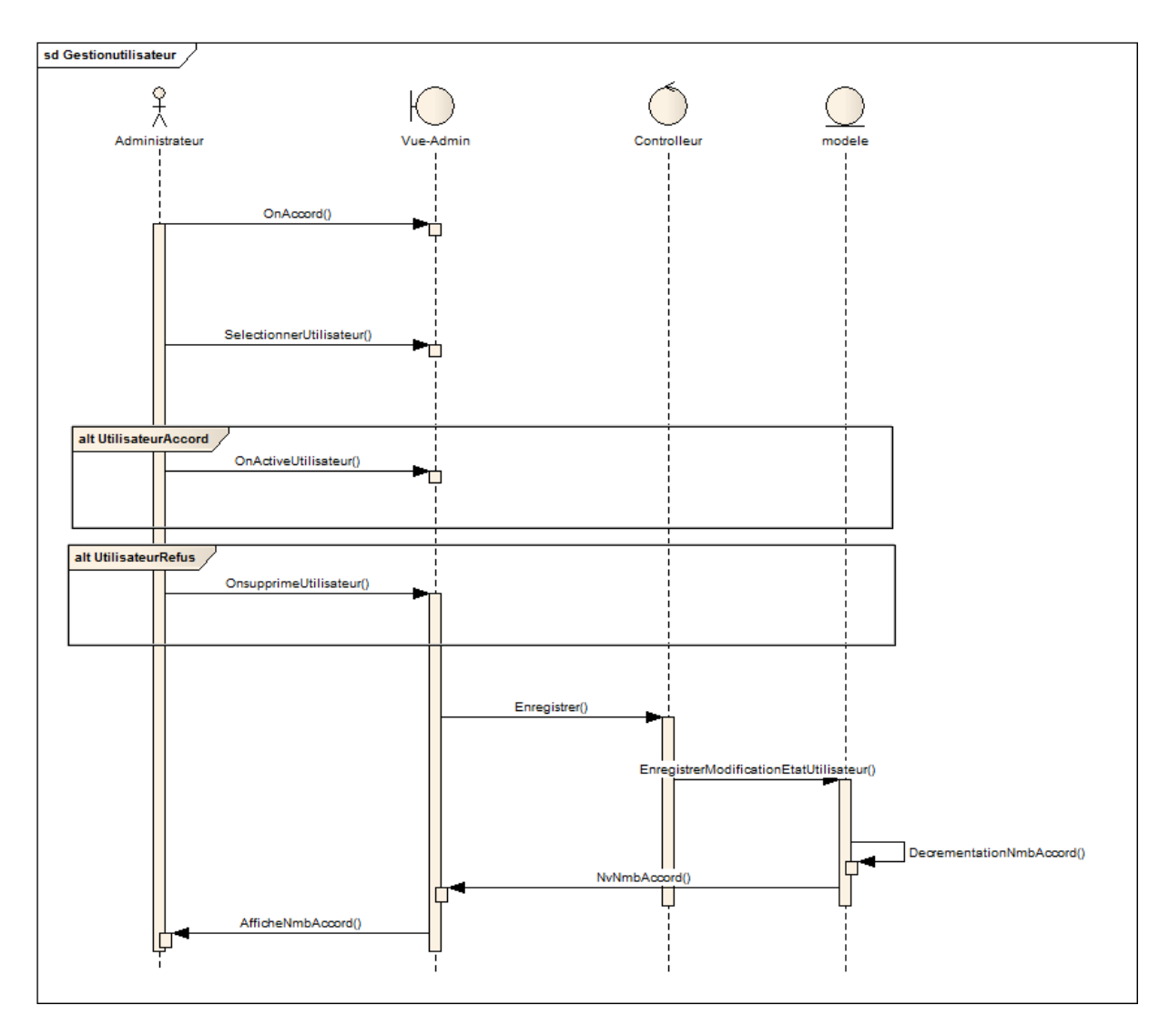

**Figure 11:Diagramme de séquence Modifier l'état d'un utilisateur**

#### <span id="page-29-1"></span><span id="page-29-0"></span>**5. Diagramme de classe :**

Le diagramme de classes est un schéma utilisé en [génie logiciel](https://fr.wikipedia.org/wiki/G%C3%A9nie_logiciel) pour présenter les [classes](https://fr.wikipedia.org/wiki/Classe_(informatique)) et les [interfaces](https://fr.wikipedia.org/wiki/Interface_(informatique)) des systèmes ainsi que les différentes relations entre celles-ci. Ce [diagramme](https://fr.wikipedia.org/wiki/Diagramme) fait partie de la partie [statique](https://fr.wikipedia.org/wiki/Statique) [d'UML](https://fr.wikipedia.org/wiki/Unified_modeling_language) car il fait abstraction des aspects temporels et [dynamiques.](https://fr.wikipedia.org/wiki/Dynamique)

Une [classe](https://fr.wikipedia.org/wiki/Classe_(informatique)) décrit les responsabilités, le comportement et le type d'un ensemble d'objets. Les éléments de cet ensemble sont les [instances](https://fr.wikipedia.org/wiki/Instance_(programmation)) de la classe.

Une [classe](https://fr.wikipedia.org/wiki/Classe_(informatique)) est un ensemble de [fonctions](https://fr.wikipedia.org/wiki/Fonction_(informatique)) et de données (attributs) qui sont liées ensemble par un champ sémantique. Elles permettent de modéliser un [programme](https://fr.wikipedia.org/wiki/Programme_informatique) et ainsi de découper une tâche complexe en plusieurs petits travaux simples.

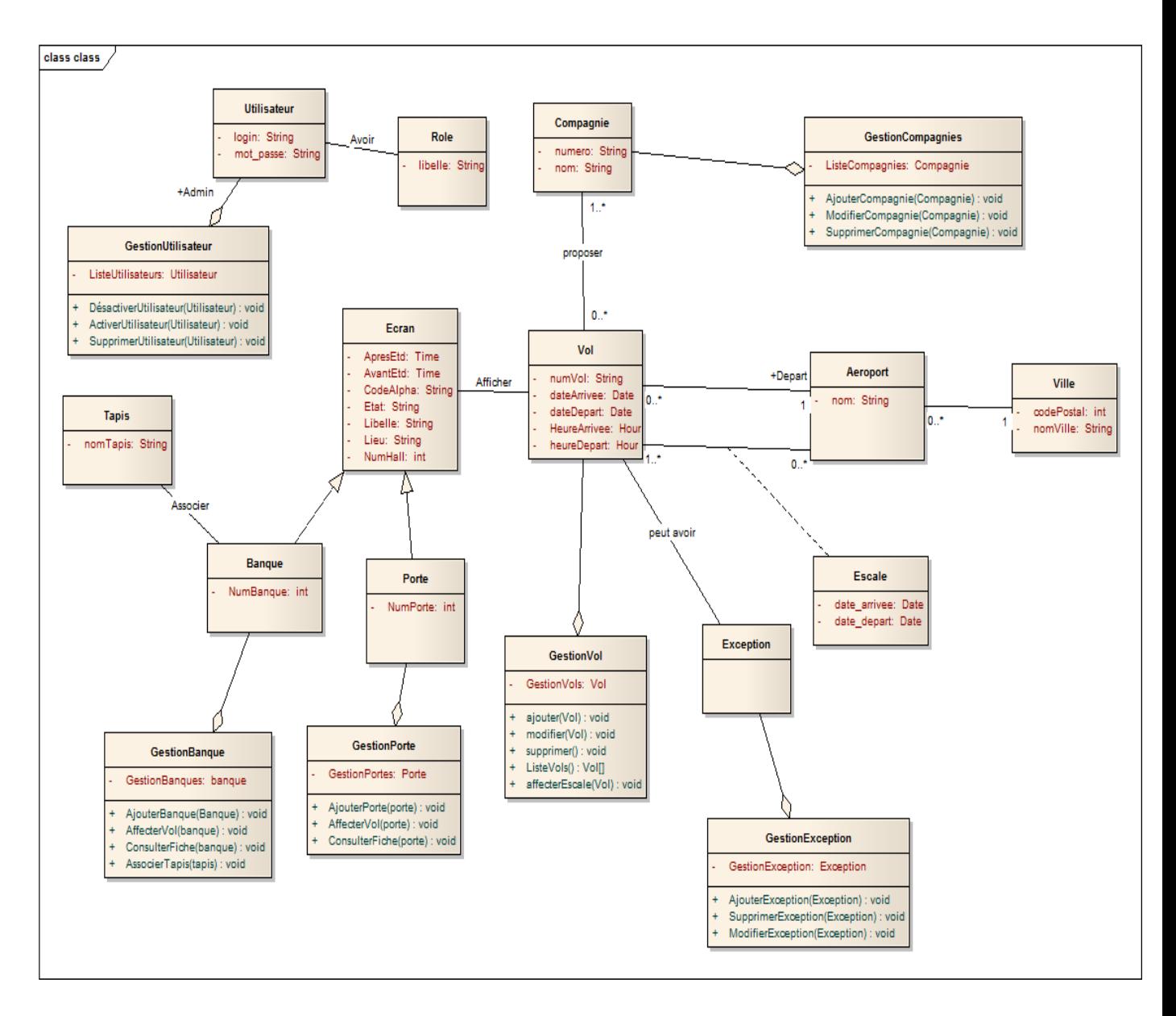

#### **Figure 12:Diagramme de classe**

<span id="page-30-0"></span>Chaque utilisateur doit s'authentifier pour accéder a son espace de travail. La gestion des compagnies, des aéroports et des utilisateurs est gérée par l'administrateur. Chaque utilisateur peut gérer les portes et les banques qui sont des écrans .

L'administrateur gère aussi les vols qui peuvent avoir des exceptions.

Un aéroport peut être dans une seule ville, une ville peut disposer d'un ou de plusieurs aéroports.

Un vol peut être affiché sur plusieurs écrans.

La gestion des comptes d'utilisateurs est gérée par l'administrateur.

# <span id="page-31-0"></span>**6. Conception Base de données :**

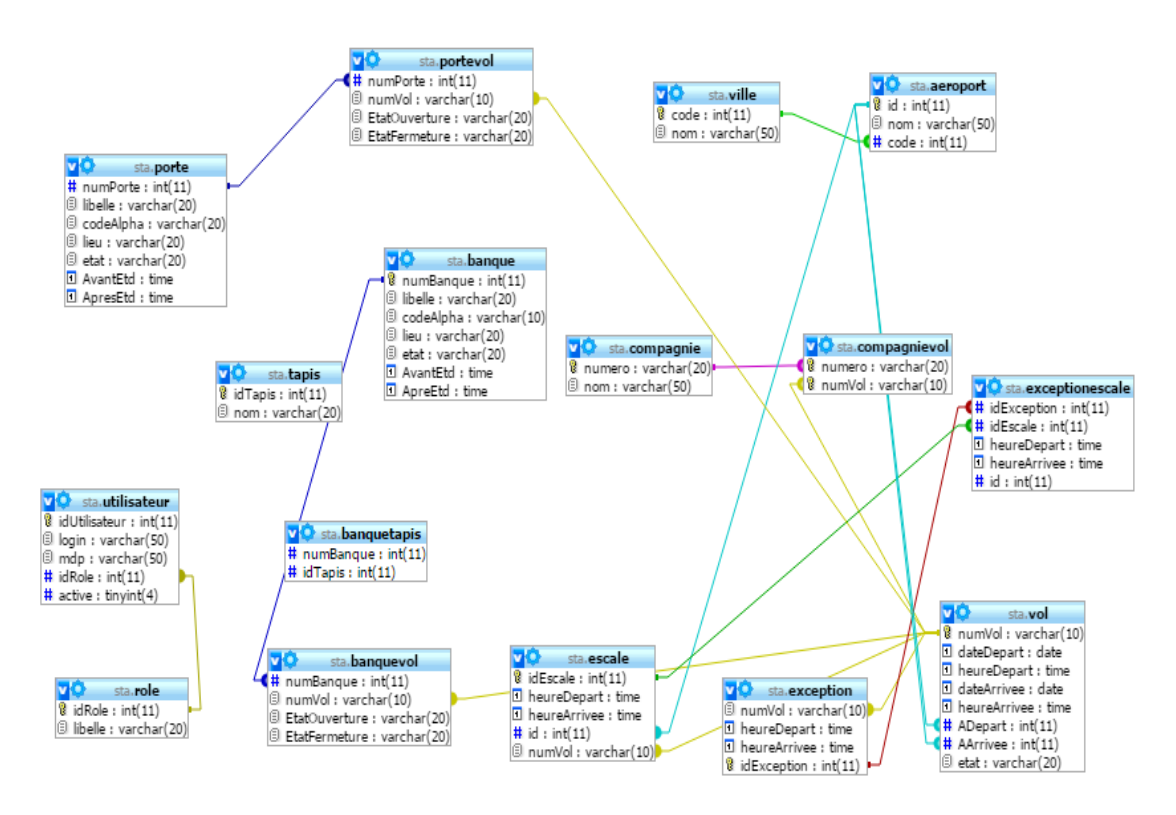

<span id="page-31-1"></span>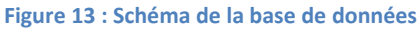

# <span id="page-32-0"></span>Chapitre III. Présentation de l'application

## <span id="page-32-1"></span>**1. Introduction :**

L'implémentation est la phase la plus importante après celle de la conception. Le choix des outils de développement influence énormément sur le coût en temps de programmation, ainsi que sur la flexibilité du produit à réaliser. Cette phase consiste à transformer le modèle conceptuel établi précédemment en des composants logiciels formant notre système. Dans ce chapitre, nous allons commencer par la description de l'environnement de travail puis à dégager et élaborer les composants de notre système.

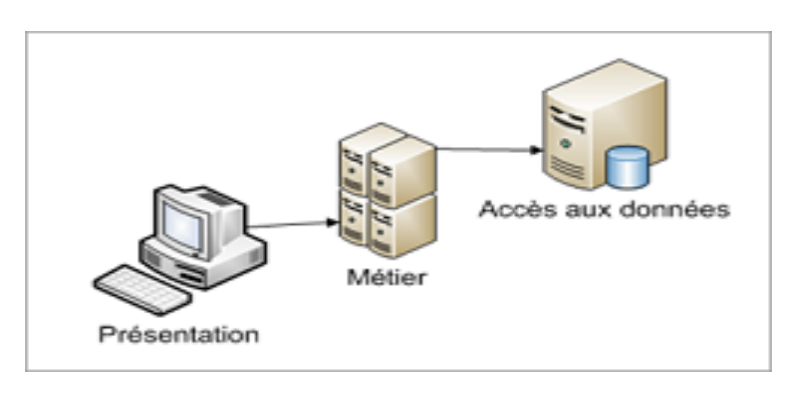

#### <span id="page-32-2"></span>**1.1. Architecture 3 tiers :**

#### **Figure 14 : Architecture 3 tiers**

<span id="page-32-4"></span>Le principe d'une architecture trois-tiers est relativement simple: il consiste à séparer la réalisation des trois parties (stockage des données, logique applicative, présentation). La mise en place de ce type d'architecture permet dans tous les cas une plus grande évolutivité du système. Les éléments permettant la réalisation classique d'un système en architecture trois tiers sont les suivants:

Système de base de données relationnel (SGBDR) pour le stockage des données.

Serveur applicatif pour la logique applicative.

Navigateur web pour la présentation.

## <span id="page-32-3"></span>**1.2. Le modèle MVC :**

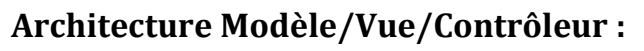

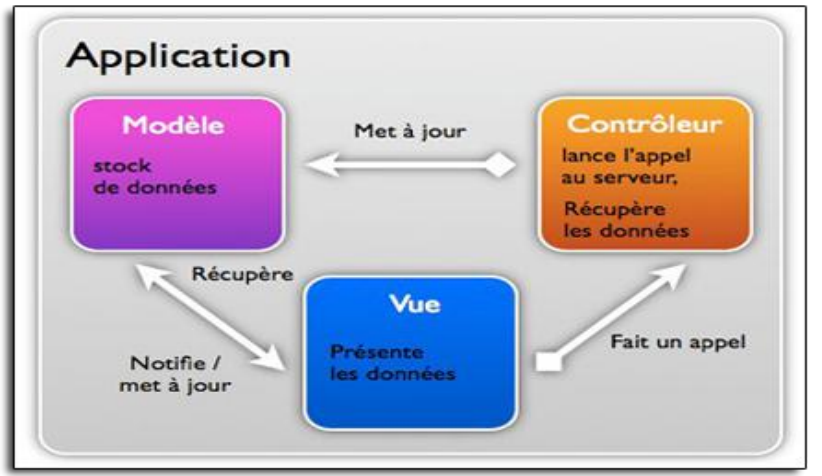

**Figure 15: Architecture MVC**

<span id="page-33-0"></span>L'architecture *Modèle/Vue/Contrôleur* (MVC) est une façon d'organiser une interface graphique d'un programme. Elle consiste à distinguer trois entités distinctes qui sont, le *modèle*, la *vue* et le *contrôleur* ayant chacun un rôle précis dans l'interface.

Dans l'architecture MVC, les rôles des trois entités sont les suivants.

- Modèle : données (accès et mise à jour)
- Vue : interface utilisateur (entrées et sorties)
- Contrôleur : gestion des événements et synchronisation

L'approche MVC apporte de réels avantages:

- Une conception claire et efficace grâce à la séparation des données de la vue et du contrôleur
- Un gain de temps de maintenance et d'évolution du site
- Une plus grande souplesse pour organiser le développement du site entre différents développeurs (indépendance des données, de l'affichage (webdesign) et des actions).

#### <span id="page-34-0"></span>**2. Outils et technologies utilisées :**

*HTML :*

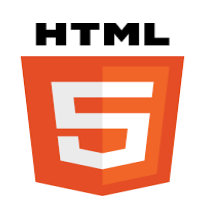

L'Hypertext Markup Language, généralement abrégé HTML, est le [format de](https://fr.wikipedia.org/wiki/Format_de_donn%C3%A9es) [données](https://fr.wikipedia.org/wiki/Format_de_donn%C3%A9es) conçu pour représenter les [pages web.](https://fr.wikipedia.org/wiki/Pages_web) C'est un [langage de balisage](https://fr.wikipedia.org/wiki/Langage_de_balisage) permettant d'écrire de l['hypertexte,](https://fr.wikipedia.org/wiki/Hypertexte) d'où son nom. HTML permet également de structurer sémantiquement et de mettre en forme le contenu des pages, d'inclure des [ressources](https://fr.wikipedia.org/wiki/Ressource_du_World_Wide_Web) [multimédias](https://fr.wikipedia.org/wiki/Multim%C3%A9dia) dont des [images,](https://fr.wikipedia.org/wiki/Image_num%C3%A9rique) des formulaires de saisie, et des programmes informatiques. Il permet de créer des documents [interopérables](https://fr.wikipedia.org/wiki/Interop%C3%A9rabilit%C3%A9_en_informatique) avec des équipements très variés de manière conforme aux exigences de l['accessibilité du web.](https://fr.wikipedia.org/wiki/Accessibilit%C3%A9_du_web) Il est souvent utilisé conjointement avec des [langages de programmation](https://fr.wikipedia.org/wiki/Langages_de_programmation) [\(JavaScript\)](https://fr.wikipedia.org/wiki/JavaScript) et des formats de présentation [\(feuilles de style en cascade\)](https://fr.wikipedia.org/wiki/Feuilles_de_style_en_cascade). HTML est initialement dérivé du [Standard](https://fr.wikipedia.org/wiki/Standard_Generalized_Markup_Language)  [Generalized Markup Language](https://fr.wikipedia.org/wiki/Standard_Generalized_Markup_Language) (SGML).

*CSS :*

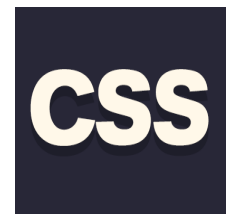

Le terme **CSS** est l'acronyme anglais de *Cascading Style Sheets* qui peut se traduire par "feuilles de style en cascade". Le CSS est un langage informatique utilisé sur l'internet pour mettre en forme les fichiers [HTML](http://glossaire.infowebmaster.fr/html/) ou [XML.](http://glossaire.infowebmaster.fr/xml/) Ainsi, les feuilles de style, aussi appelé les fichiers CSS, comprennent du code qui permet de gérer le design d'une page en [HTML.](http://glossaire.infowebmaster.fr/html/)

#### *JQuery :*

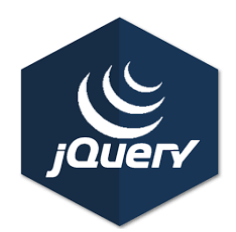

jQuery est une [bibliothèque](https://fr.wikipedia.org/wiki/Biblioth%C3%A8que_logicielle) [JavaScript](https://fr.wikipedia.org/wiki/JavaScript) [libre](https://fr.wikipedia.org/wiki/Logiciel_libre) et [multi-plateforme](https://fr.wikipedia.org/wiki/Multi-plateforme) créée pour faciliter l'écriture de [scripts côté client](https://fr.wikipedia.org/wiki/Client_Side_Scripting) dans le code [HTML](https://fr.wikipedia.org/wiki/HTML) des [pages web](https://fr.wikipedia.org/wiki/Page_web)<sup>[3](https://fr.wikipedia.org/wiki/Page_web)</sup>. La première version est lancée en janvier 2006 par [John Resig.](https://fr.wikipedia.org/wiki/John_Resig)

La [bibliothèque](https://fr.wikipedia.org/wiki/Biblioth%C3%A8que_logicielle) contient notamment les fonctionnalités suivantes :

Parcours et modification du [DOM](https://fr.wikipedia.org/wiki/Document_Object_Model) (y compris le support des sélecteurs [CSS](https://fr.wikipedia.org/wiki/Feuilles_de_style_en_cascade) 1 à 3 et un support basique de XPath) ; Événements ; Effets visuels et animations ;

Manipulations des [feuilles de style en cascade](https://fr.wikipedia.org/wiki/Feuilles_de_style_en_cascade) (ajout/suppression des classes, d'attributs…) ; [Ajax](https://fr.wikipedia.org/wiki/Ajax_(informatique)) ; [Plugins](https://fr.wikipedia.org/wiki/Plugin) ; Utilitaires (version du [navigateur web…](https://fr.wikipedia.org/wiki/Navigateur_web)).

*PHP 5 (orient objet) :*

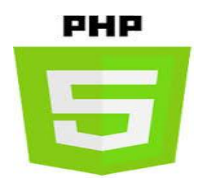

PHP est un langage de programmation informatique essentiellement utilisé pour produire à la volée des pages web dynamiques. Dans sa version 5 lancée en juillet 2004, PHP s'est imposé comme le langage de référence sur le web en raison de sa simplicité, de sa gratuité et de son origine de logiciel libre.

Les compétences en développement PHP, développeurs PHP et ingénieurs de développement PHP, sont très recherchées par les entreprises qui l'utilisent de plus en plus dans le cadre de création de pages web dynamiques ainsi que dans le cadre de langage interprété de façon locale.

PHP est considéré par certains comme une plate-forme de développement en raison de l'étendue et de la richesse de sa bibliothèque.

*Serveur d'application(Wamp) :*

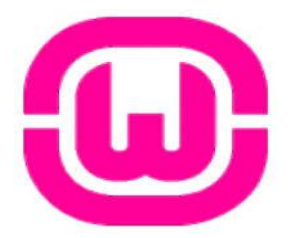

WAMP est un [acronyme](https://fr.wikipedia.org/wiki/Acronymie) [informatique](https://fr.wikipedia.org/wiki/Informatique) signifiant :

« [Windows](https://fr.wikipedia.org/wiki/Microsoft_Windows) » « [Apache](https://fr.wikipedia.org/wiki/Apache_HTTP_Server) » « [MySQL](https://fr.wikipedia.org/wiki/MySQL) » « [PHP](https://fr.wikipedia.org/wiki/PHP:_Hypertext_Preprocessor) » dans la majorité des cas mais aussi parfois, « [Perl](https://fr.wikipedia.org/wiki/Perl_(langage)) », ou « [Python](https://fr.wikipedia.org/wiki/Python_(langage)) ».

Il s'agit d'un [néologisme](https://fr.wikipedia.org/wiki/N%C3%A9ologisme) basé sur [LAMP.](https://fr.wikipedia.org/wiki/LAMP)

Architecture

Les rôles de ces quatre composants sont les suivants :

[Apache](https://fr.wikipedia.org/wiki/Apache_HTTP_Server) est le serveur web « frontal » : il est « devant » tous les autres et répond directement aux requêtes du [client](https://fr.wikipedia.org/wiki/Client-serveur) web (navigateur) ;

Le langage de script [PHP](https://fr.wikipedia.org/wiki/PHP:_Hypertext_Preprocessor) sert la logique ;

[MySQL](https://fr.wikipedia.org/wiki/MySQL) stocke toutes les données de l'application ;

[Windows](https://fr.wikipedia.org/wiki/Microsoft_Windows) assure l'attribution des ressources à ces trois composants.

Tous les composants peuvent être situés :

Sur une même machine ;

Sur deux machines, généralement Apache et le langage de script d'un côté et [MySQL](https://fr.wikipedia.org/wiki/MySQL) de l'autre ;

Sur de nombreuses machines pour assurer la [haute disponibilité](https://fr.wikipedia.org/wiki/Haute_disponibilit%C3%A9) [\(répartition de](https://fr.wikipedia.org/wiki/R%C3%A9partition_de_charge)  [charge](https://fr.wikipedia.org/wiki/R%C3%A9partition_de_charge) et/ou [failover\)](https://fr.wikipedia.org/wiki/Failover).

Néanmoins, l'architecture WAMP est le plus souvent utilisée pour développer des sites web sur une machine [Windows.](https://fr.wikipedia.org/wiki/Microsoft_Windows) De ce fait, en général, tout se passe sur une même machine. La mise en production se fera généralement sur une architecture [LAMP](https://fr.wikipedia.org/wiki/LAMP) (ou XAMP, X désignant un système à base d['Unix\)](https://fr.wikipedia.org/wiki/UNIX).

*Serveur base données (MySQL) :*

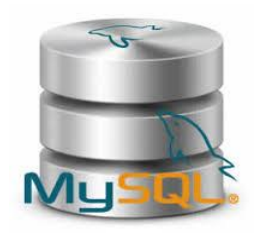

MySQL est un [système de gestion de bases de données](https://fr.wikipedia.org/wiki/Syst%C3%A8me_de_gestion_de_base_de_donn%C3%A9es) relationnelles (SGBDR). Il est distribué sous une double licence [GPL](https://fr.wikipedia.org/wiki/Licence_publique_g%C3%A9n%C3%A9rale_GNU) et [propriétaire.](https://fr.wikipedia.org/wiki/Logiciel_propri%C3%A9taire) Il fait partie des logiciels de gestion de [base de données](https://fr.wikipedia.org/wiki/Base_de_donn%C3%A9es) les plus utilisés au monde, autant par le grand public (applications web principalement) que par des professionnels, en concurrence avec [Oracle,](https://fr.wikipedia.org/wiki/Oracle_Database) [Informix](https://fr.wikipedia.org/wiki/Informix) et Microsoft.

Son nom vient du prénom de la fille du cocréateur [Michael Widenius,](https://fr.wikipedia.org/wiki/Michael_Widenius) My SQL fait référence au [Structured Query Language,](https://fr.wikipedia.org/wiki/Structured_Query_Language) le [langage de requête](https://fr.wikipedia.org/wiki/Langage_de_requ%C3%AAte) utilisé.

[MySQL AB](https://fr.wikipedia.org/wiki/MySQL_AB) a été acheté le [16](https://fr.wikipedia.org/wiki/16_janvier) [janvier](https://fr.wikipedia.org/wiki/Janvier_2008) [2008](https://fr.wikipedia.org/wiki/2008_en_informatique) par [Sun Microsystems](https://fr.wikipedia.org/wiki/Sun_Microsystems) pour un milliard de [dollars américains.](https://fr.wikipedia.org/wiki/Dollar_am%C3%A9ricain) En 2009, [Sun Microsystems](https://fr.wikipedia.org/wiki/Sun_Microsystems) a été acquis par [Oracle Corporation,](https://fr.wikipedia.org/wiki/Oracle_Corporation) mettant entre les mains d'une même société les deux produits concurrents que sont [Oracle](https://fr.wikipedia.org/wiki/Oracle_Database)  [Database](https://fr.wikipedia.org/wiki/Oracle_Database) et MySQL. Ce rachat a été autorisé par la [Commission](https://fr.wikipedia.org/wiki/Commission_europ%C3%A9enne)  [européenne](https://fr.wikipedia.org/wiki/Commission_europ%C3%A9enne) le [21](https://fr.wikipedia.org/wiki/21_janvier) [janvier](https://fr.wikipedia.org/wiki/Janvier_2010) [2010](https://fr.wikipedia.org/wiki/2010_en_informatique) .

Depuis mai 2009, son créateur [Michael Widenius](https://fr.wikipedia.org/wiki/Michael_Widenius) a créé [MariaDB](https://fr.wikipedia.org/wiki/MariaDB) pour continuer son développement en tant que projet [Open Source.](https://fr.wikipedia.org/wiki/Open_Source)

*PhpMyAdmin :*

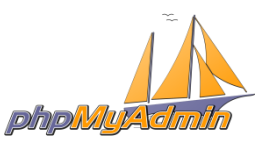

[PhpMyAdmin](http://www.phpmyadmin.net/) est une interface d'administration pour le [SGBD](https://doc.ubuntu-fr.org/sgbd) [MySQL.](https://doc.ubuntu-fr.org/mysql) Il est écrit en langage PHP et s'appuie sur le serveur HTTP [Apache.](https://doc.ubuntu-fr.org/apache)

Il permet d'administrer les éléments suivants :

Les bases de données

Les tables et leurs champs (ajout, suppression, définition du type)

Les index, les clés primaires et étrangères

Les utilisateurs de la base et leurs permissions

Exporter les données dans divers formats (CSV, XML, PDF, Open Document, Word, Excel et Latex).

#### *Enterprise Architect :*

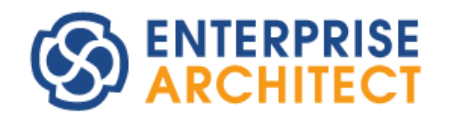

Enterprise Architect est un logiciel de [modélisation](https://fr.wikipedia.org/wiki/Mod%C3%A9lisation_informatique) et de [conception](https://fr.wikipedia.org/wiki/Conception_de_logiciel) [UML,](https://fr.wikipedia.org/wiki/Unified_Modeling_Language) édité par la société australienne [Sparx Systems.](https://fr.wikipedia.org/w/index.php?title=Sparx_Systems&action=edit&redlink=1) Couvrant, par ses fonctionnalités, l'ensemble des étapes du cycle de conception d'application, il est l'un des logiciels de conception et de modélisation les plus reconnus.

Enterprise Architect permet le développement d'applications selon le schéma d['architecture orienté modèle](https://fr.wikipedia.org/wiki/Model_driven_architecture) ainsi que le schéma d['Architecture orientée services](https://fr.wikipedia.org/wiki/Architecture_orient%C3%A9e_services)

Enterprise Architect couvre tous les aspects du [cycle de](https://fr.wikipedia.org/wiki/Cycle_de_d%C3%A9veloppement)  [développement](https://fr.wikipedia.org/wiki/Cycle_de_d%C3%A9veloppement) d'applications depuis la gestion des [exigences,](https://fr.wikipedia.org/wiki/Exigence_(ing%C3%A9nierie)) en passant par les phases de conception, la construction, [tests](https://fr.wikipedia.org/wiki/Test_(informatique)) et maintenance. Ces aspects sont appuyés par des fonctions de support tels que la [traçabilité,](https://fr.wikipedia.org/wiki/Tra%C3%A7abilit%C3%A9_(informatique)) la [gestion de projet,](https://fr.wikipedia.org/wiki/Gestion_de_projet) ou encore le [contrôle de version](https://fr.wikipedia.org/wiki/Contr%C3%B4le_de_version) .

Le produit est destiné aux analystes, développeurs, architectes, urbanistes de toutes structures : de petites et moyennes entreprises aux [multinationales,](https://fr.wikipedia.org/wiki/Multinationale) ainsi que les organisations gouvernementales.

#### <span id="page-38-0"></span>**3. Réalisation :**

Cette partie sera dédiée à la réalisation de notre application :

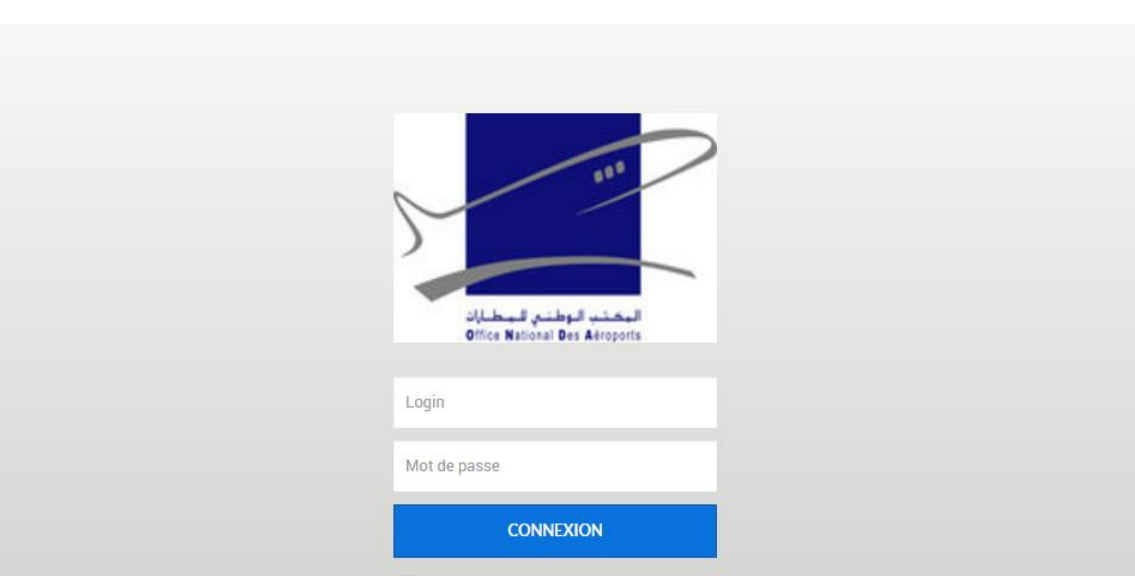

**Figure 16: S'authentifier**

<span id="page-39-1"></span>Cette page permet de s'authentifier et de faire une redirection vers la vue associée à l'acteur. Si le login ou le mot de passe est incorrect l'application va demander à l'utilisateur de s'authentifier à nouveau en affichant le message d'erreur suivant :

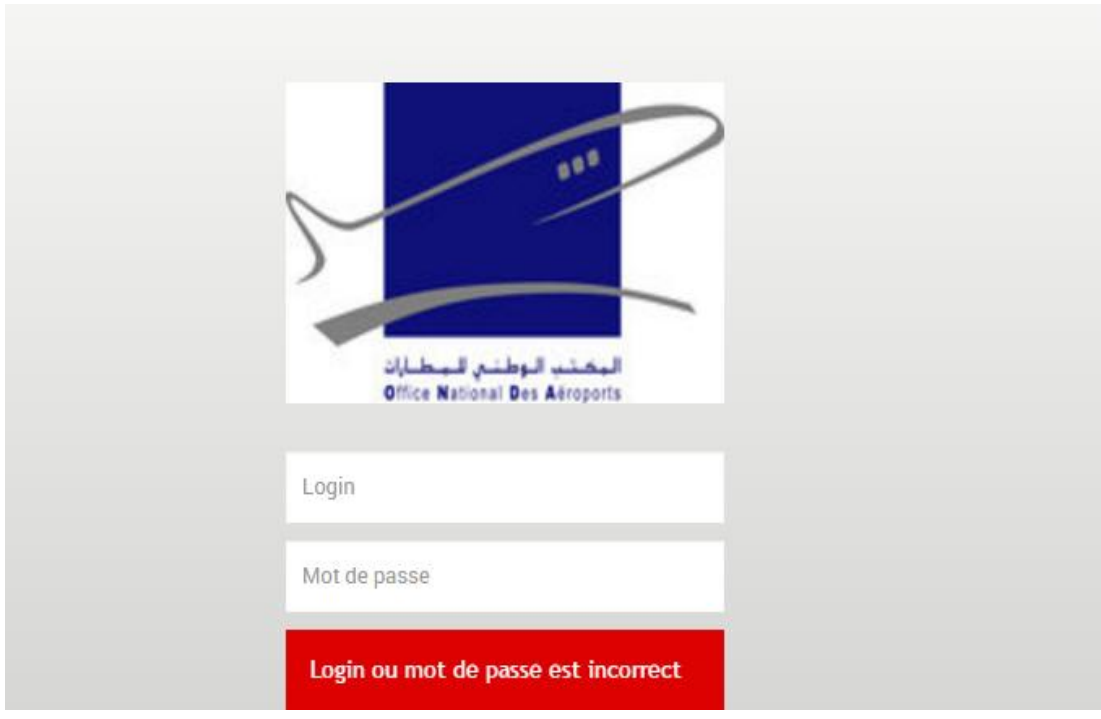

**Figure 17: Login ou mot de passe incorrect**

# <span id="page-39-2"></span><span id="page-39-0"></span>**1.1. Présentation de l'interface de l'administrateur :**

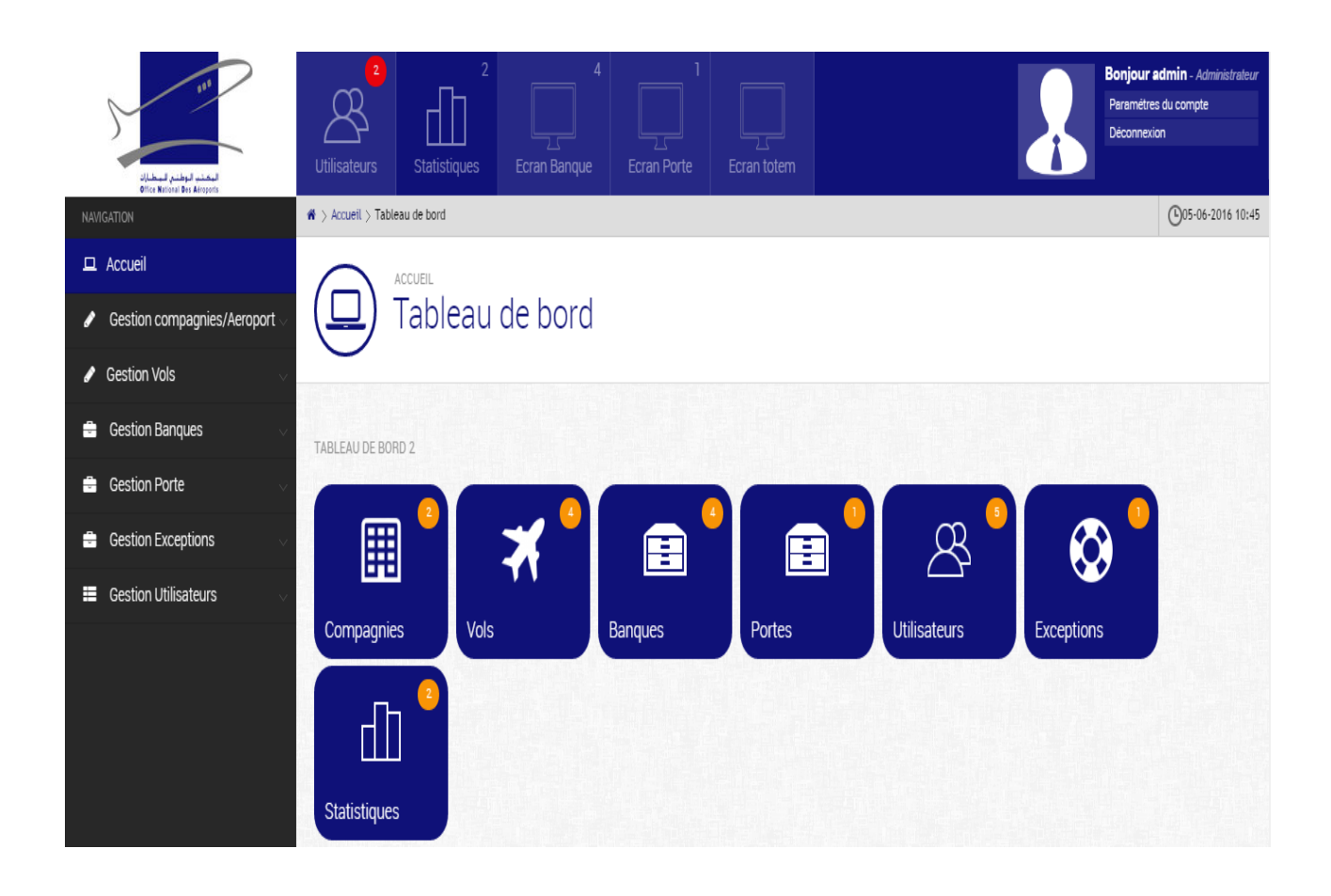

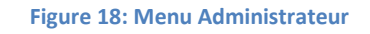

## <span id="page-40-2"></span>**1.2. Menu d'administrateur**

<span id="page-40-0"></span>La page d'accueil permet à l'administrateur d'accéder à ces principales fonctions :

- Gestion des compagnies/des aéroports.
- $\triangleright$  Gestion des vols.
- $\triangleright$  Gestion des banques.
- $\triangleright$  Gestion des portes.
- $\triangleright$  Gestion des exceptions.
- $\triangleright$  Gestion des utilisateurs.
- $\triangleright$  Gestion des statistiques.

# **1.3. Gestion des compagnies/des aéroports :**

#### <span id="page-40-1"></span>**L'ajout d'une nouvelle compagnie :**

Permet à l'administrateur d'ajouter une compagnie :

 $\clubsuit$  > Gestion compagnies > Ajouter Compagnie

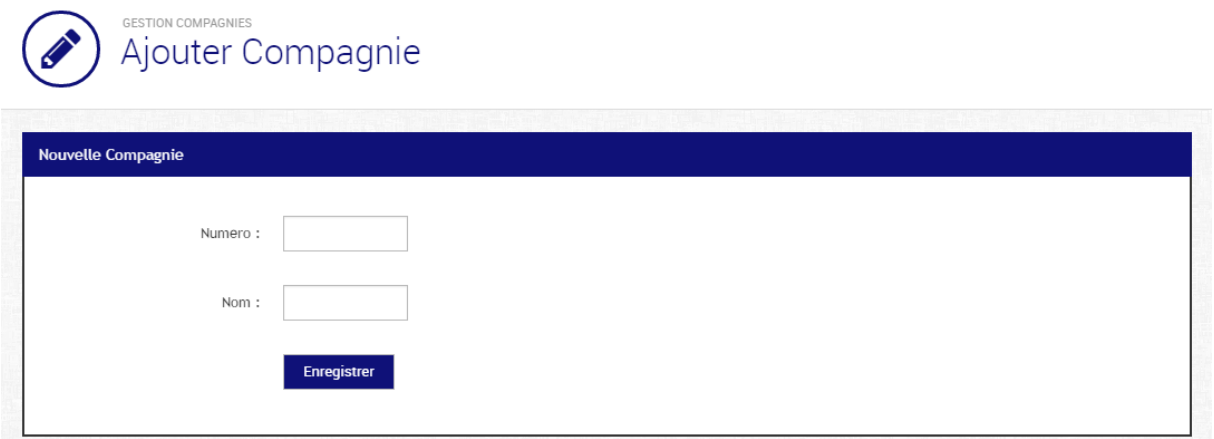

#### **Figure 19: Ajouter une compagnie**

<span id="page-41-0"></span>**Liste des compagnies :** 

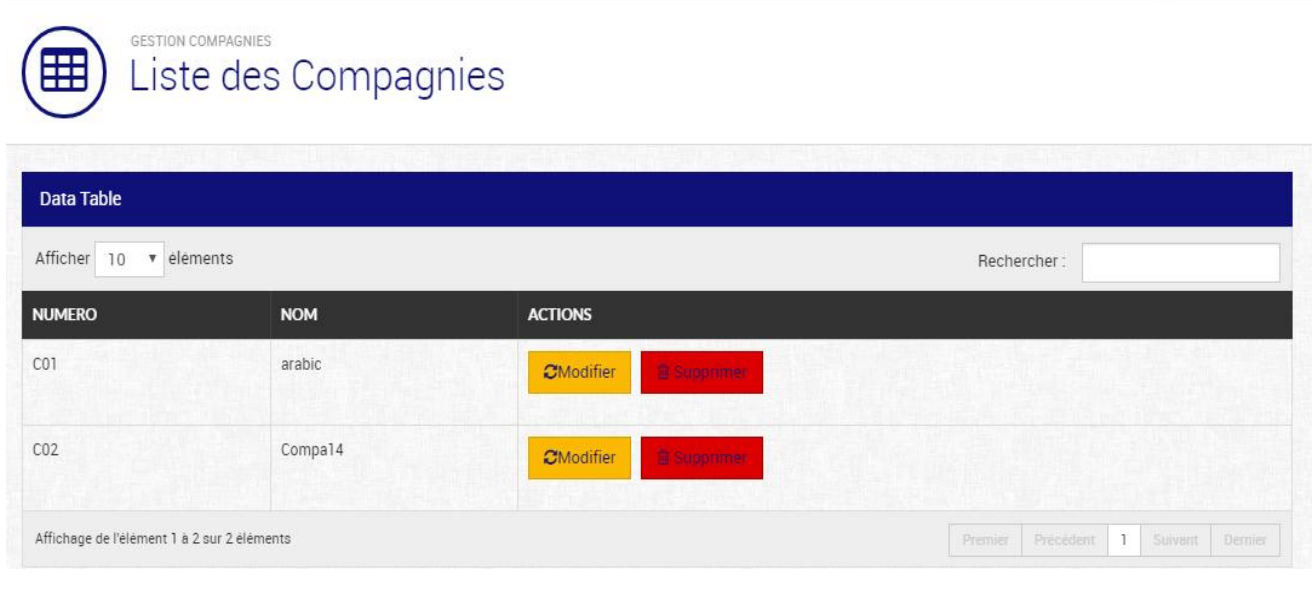

**Figure 20: Liste des compagnies**

# <span id="page-41-1"></span>**L'ajout d'un nouvel aéroport :**

Permet à l'administrateur d'ajouter un nouvel aéroport :

 $\clubsuit$  > Gestion Vols > Ajouter Aeroport

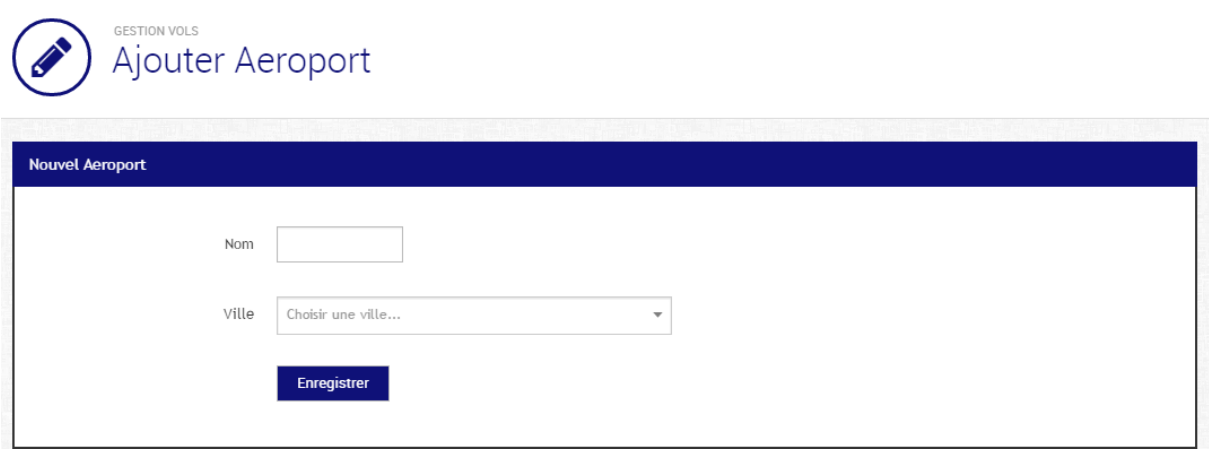

◯05-06-2016 10:47

#### **Figure 21: Ajouter un aéroport**

#### <span id="page-42-1"></span>**Liste des aéroports :**

Cette page permet de consulter tous les aéroports ajoutés par l'administrateur, elle permet aussi de modifier chercher ou supprimer un aéroport :

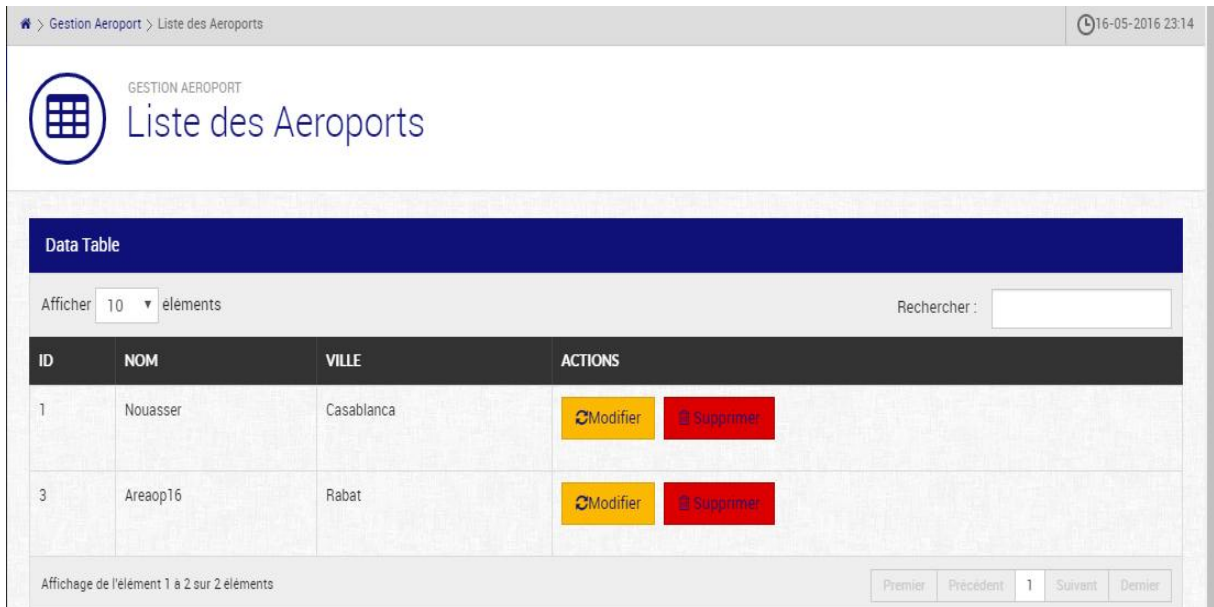

#### **Figure 22: Liste des aéroports**

# **1.4. Gestion des vols :**

#### <span id="page-42-2"></span><span id="page-42-0"></span>**L'ajout d'un vol :**

Permet à l'administrateur d'ajouter un vol

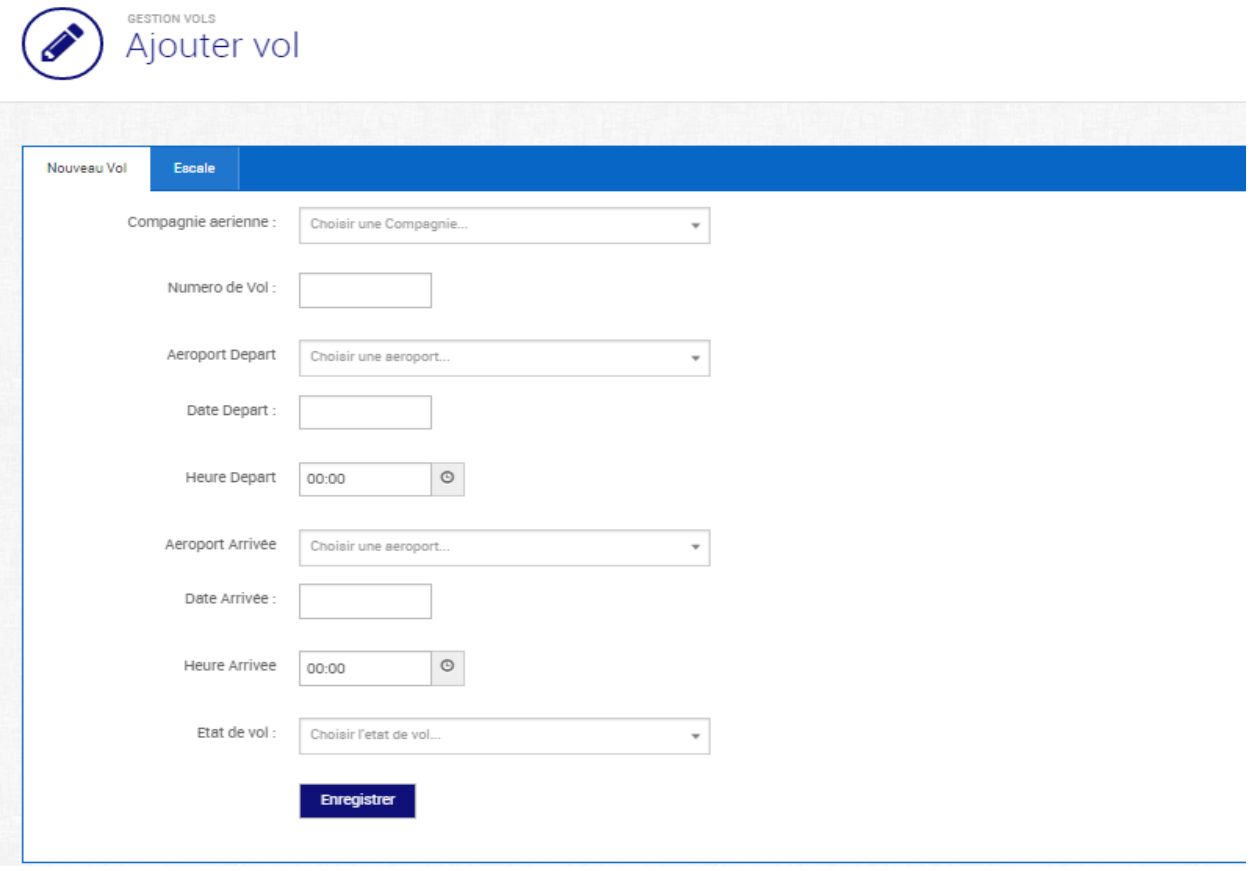

#### **Figure 23: Ajouter un vol**

# <span id="page-43-0"></span>**L'ajout d'une escale :**

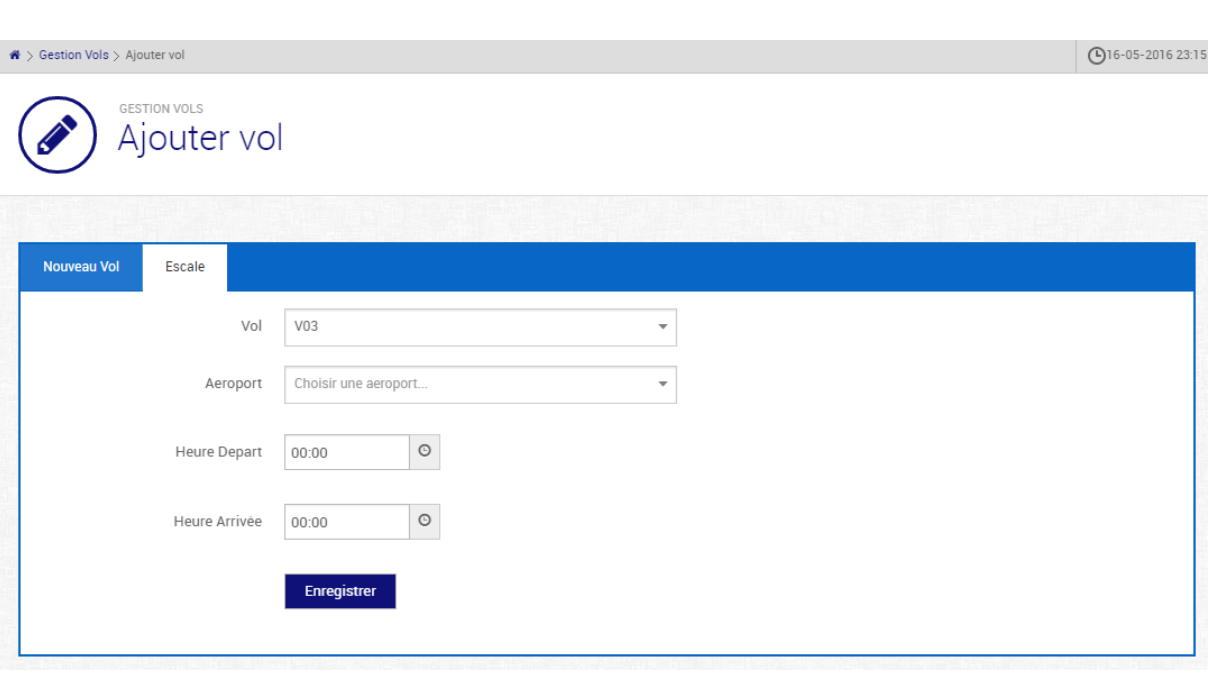

Permet à l'administrateur d'ajouter une escale :

<span id="page-43-1"></span>**Figure 24: Ajouter une escale**

#### **Liste des vols :**

Cette page permet de consulter la liste des vols ajoutés par l'administrateur, elle permet aussi de rechercher, modifier ou supprimer un vol :

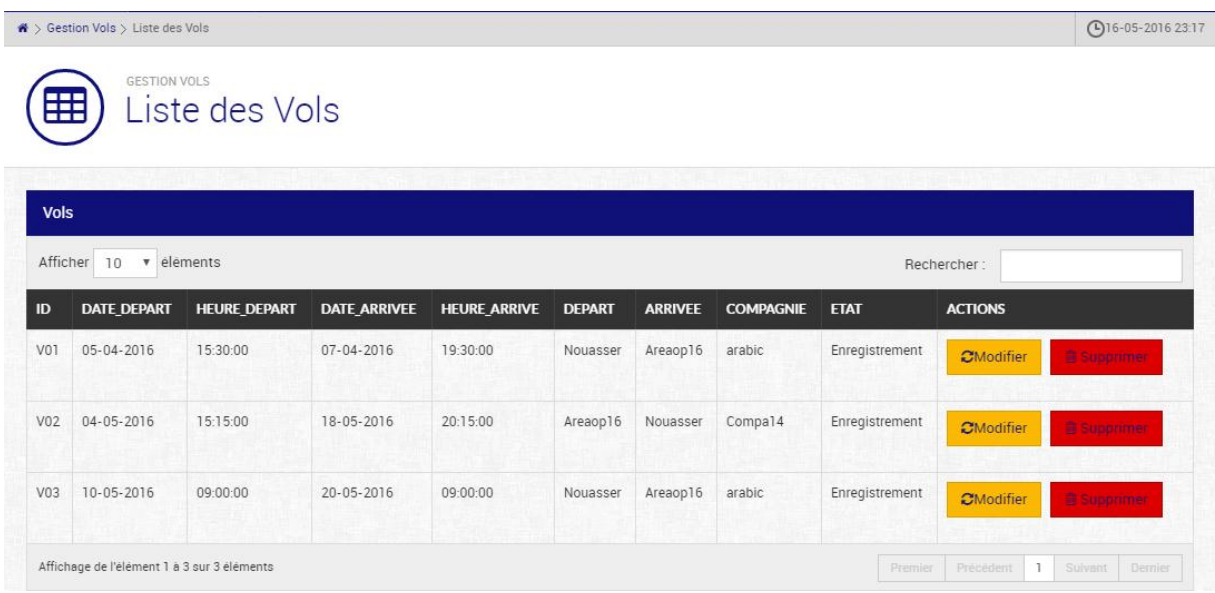

#### **Figure 25: Liste des vols**

#### <span id="page-44-1"></span>**Liste des vols/escales :**

Cette page permet de consulter la liste des vols avec leurs escales :

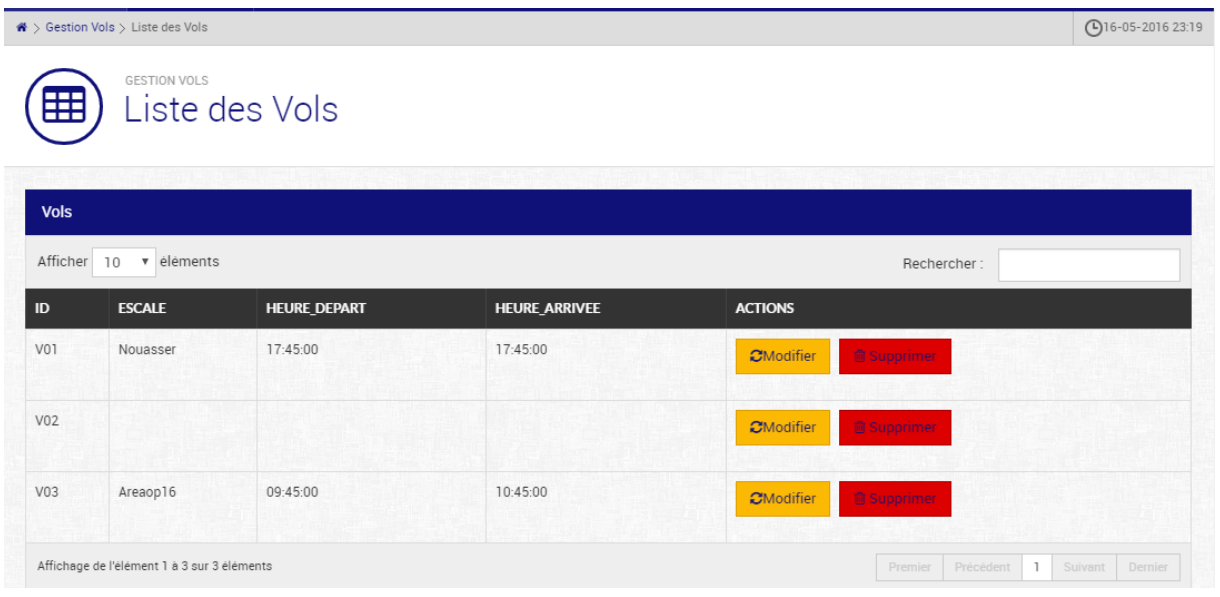

**Figure 26:Liste des vols avec escales**

## **1.5. Gestion des banques :**

<span id="page-44-2"></span><span id="page-44-0"></span>**L'ajout d'une nouvelle banque :**

Permet d'ajouter une banque :

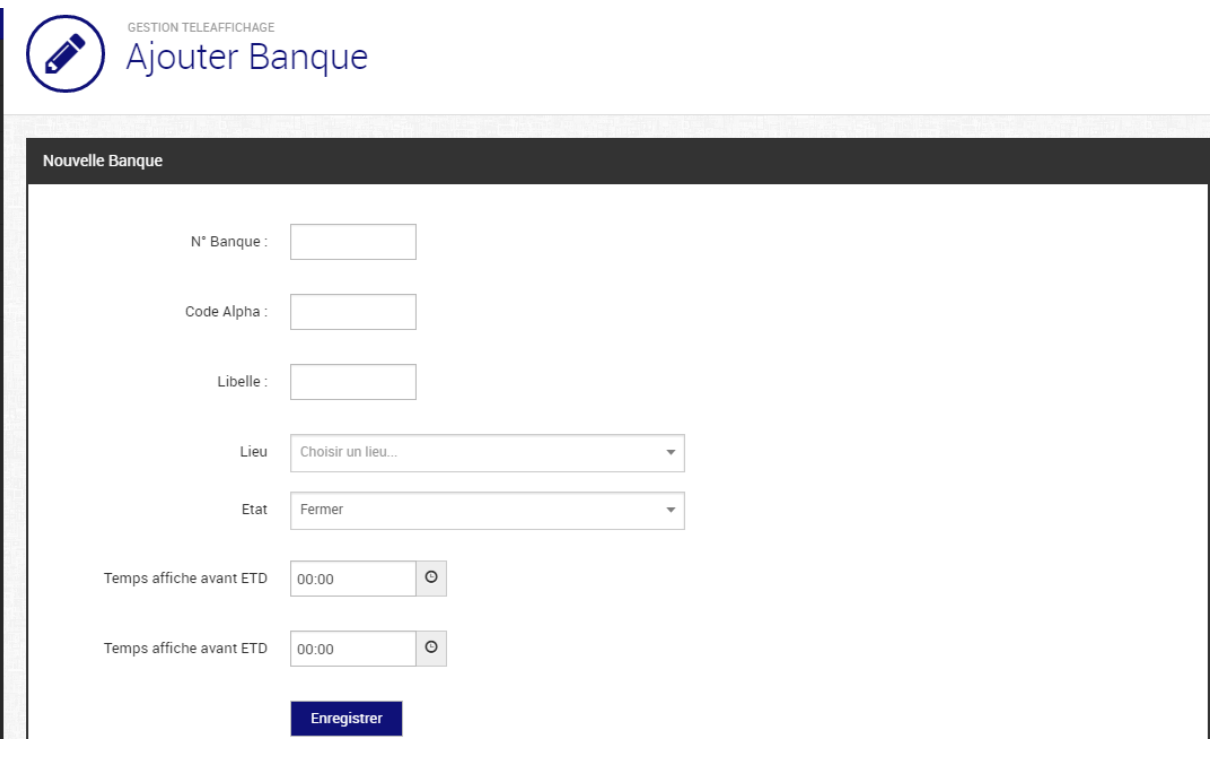

**Figure 27: Ajouter banque**

## <span id="page-45-0"></span>**Affecter vol ->banque :**

Permet d'affecter à une banque un ou plusieurs vols :

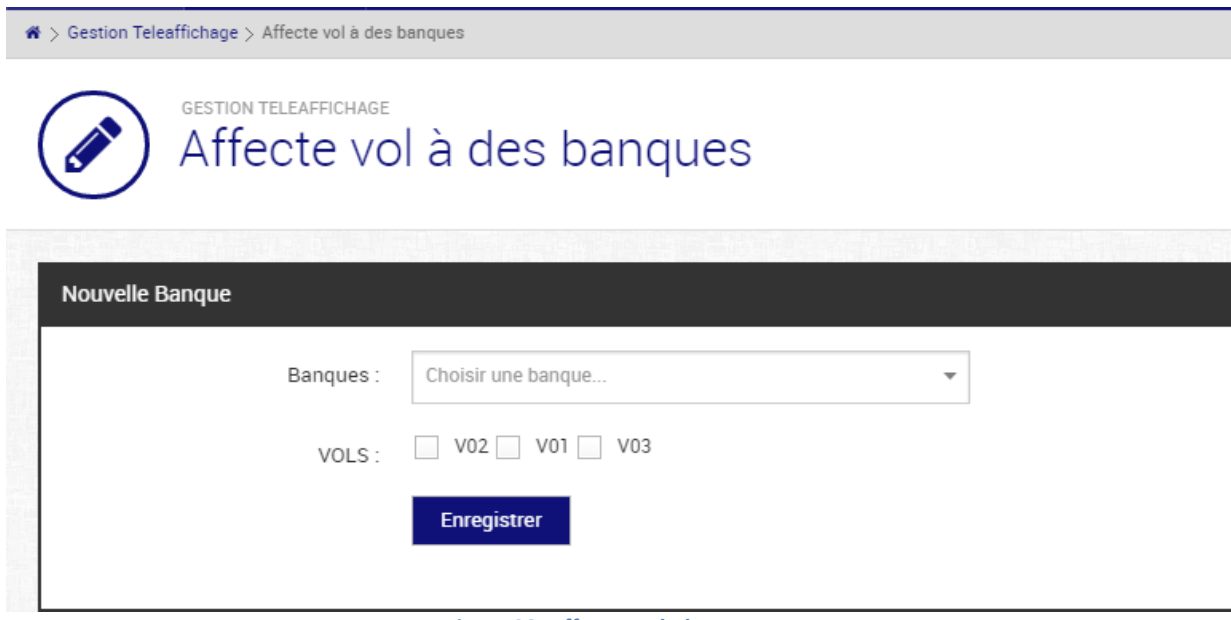

**Figure 28: Affecter vol->banques**

<span id="page-45-1"></span>**Liste des banques :**

Cette page permet de consulter l'ensemble des vols affichés sur les banques, elle permet aussi de consulter la fiche de chaque banque :

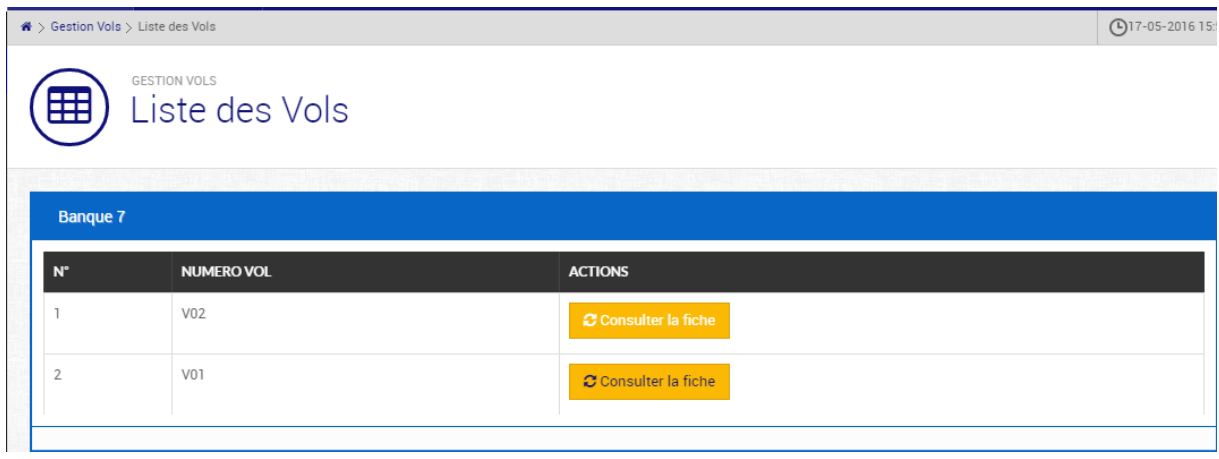

**Figure 29: Liste des banques**

<span id="page-46-0"></span>**La fiche d'une banque :**

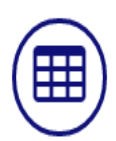

# GESTION BANQUES<br>fiche d'une banque

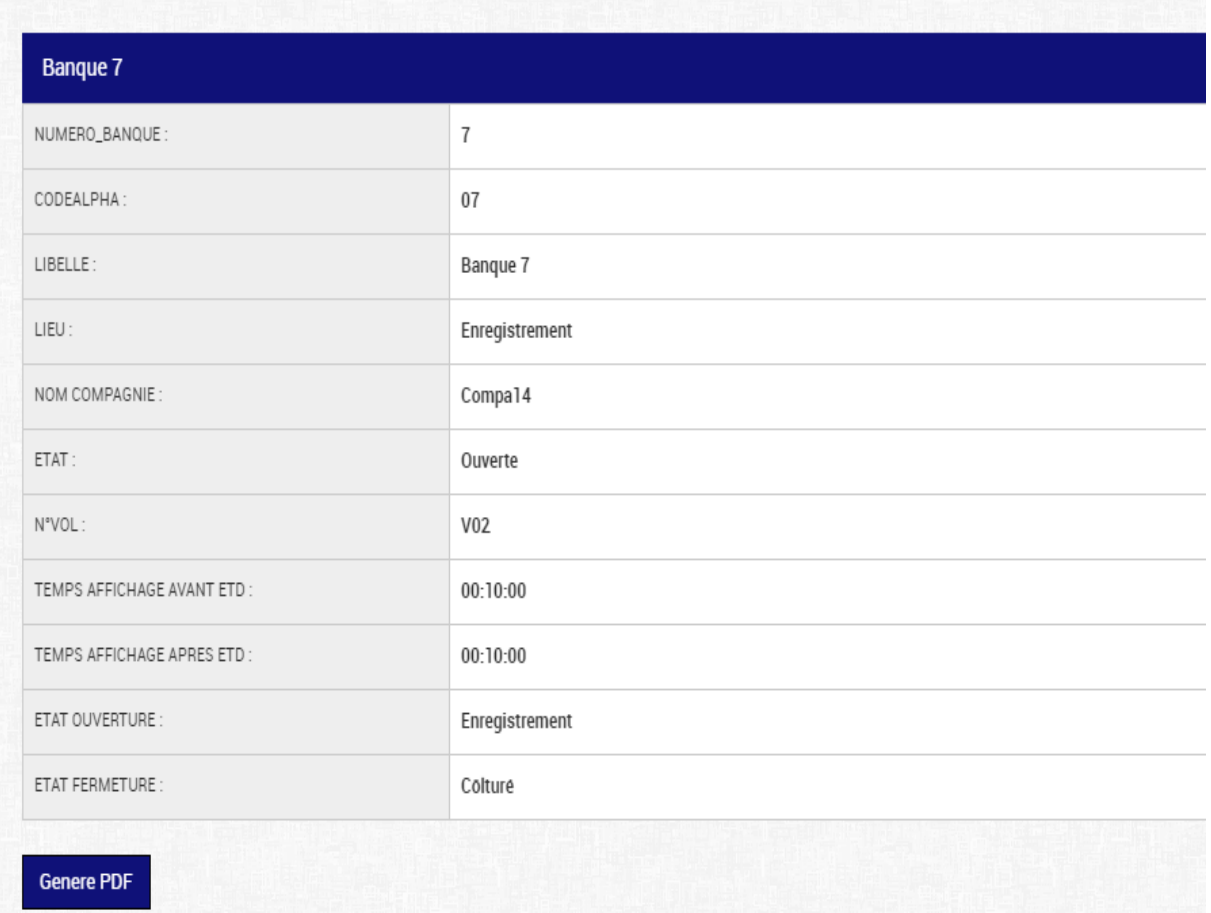

**Figure 30:Fiche d'une banque**

<span id="page-47-0"></span>**Générer PDF :**

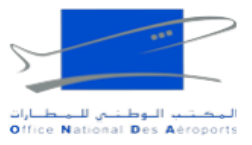

# fiche d'une banque

#### **Banque 7**

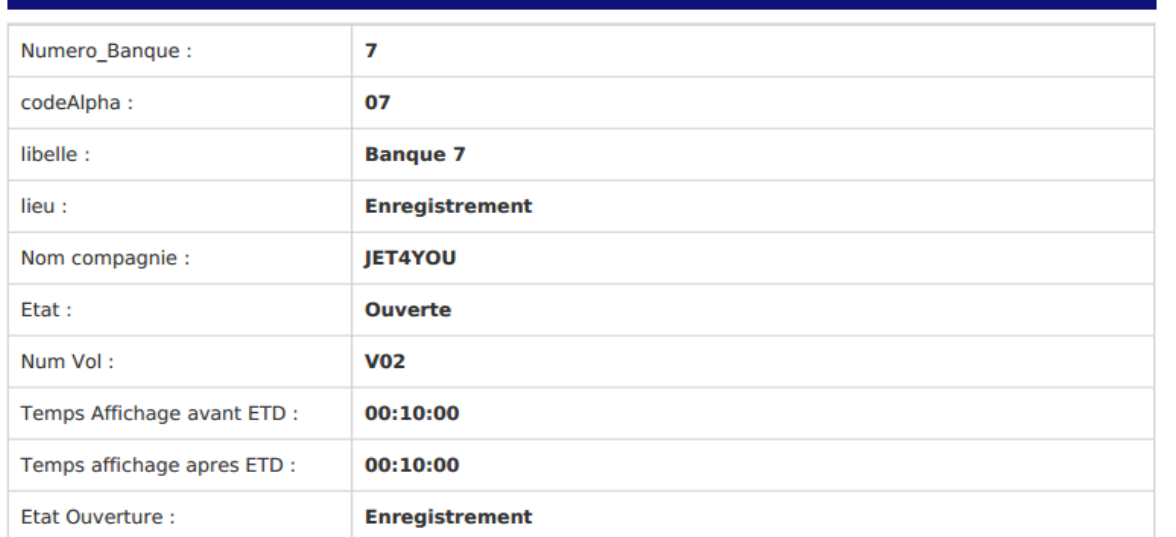

#### **Figure 31: Générer PDF**

# <span id="page-48-0"></span>**Ajouter tapis** :

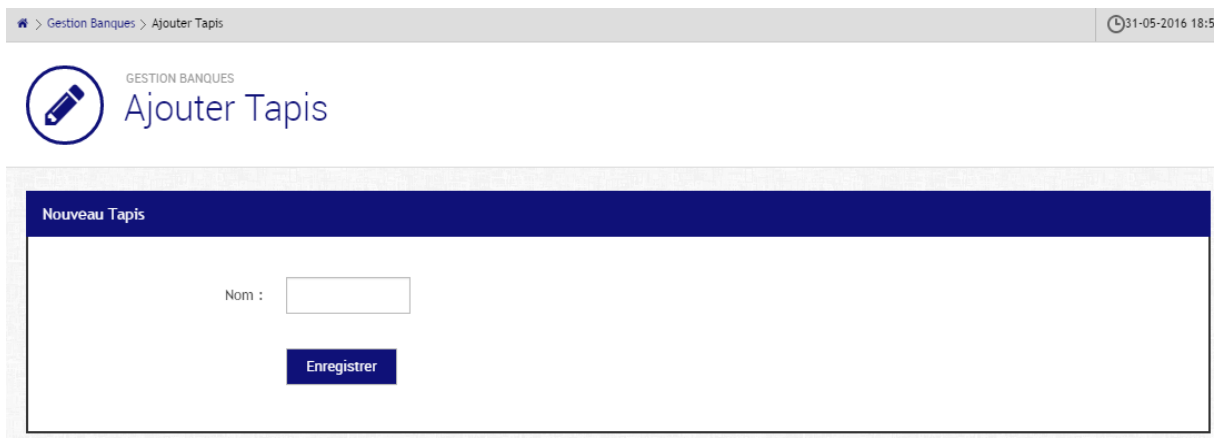

#### **Figure 32: Ajouter tapis**

<span id="page-48-1"></span>**Liste des tapis :**

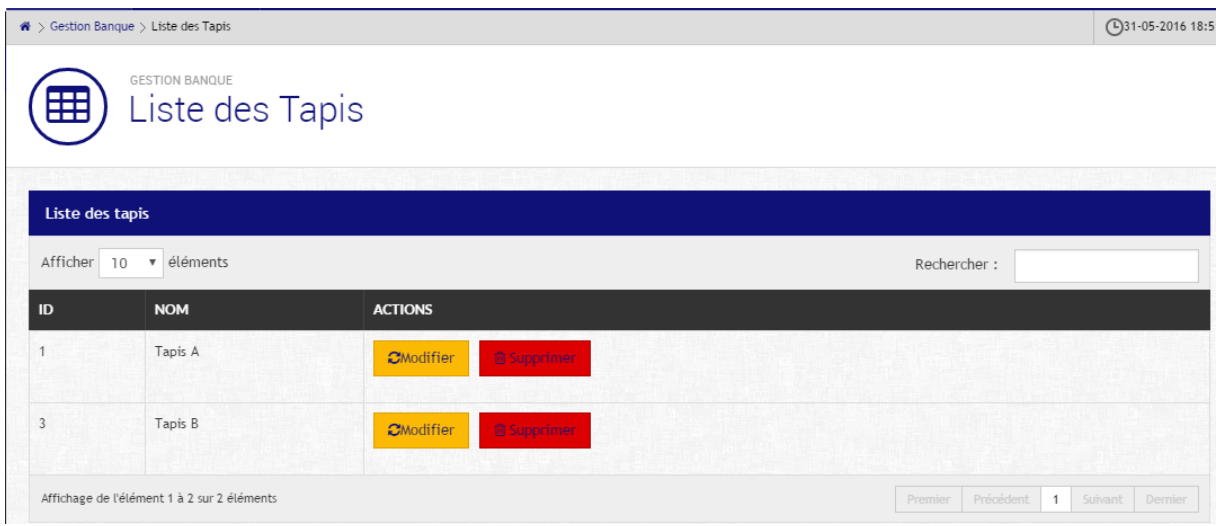

#### **Figure 33: Liste des tapis**

# **1.6. Gestion des portes :**

# <span id="page-49-1"></span><span id="page-49-0"></span>**L'ajout d'une nouvelle porte :**

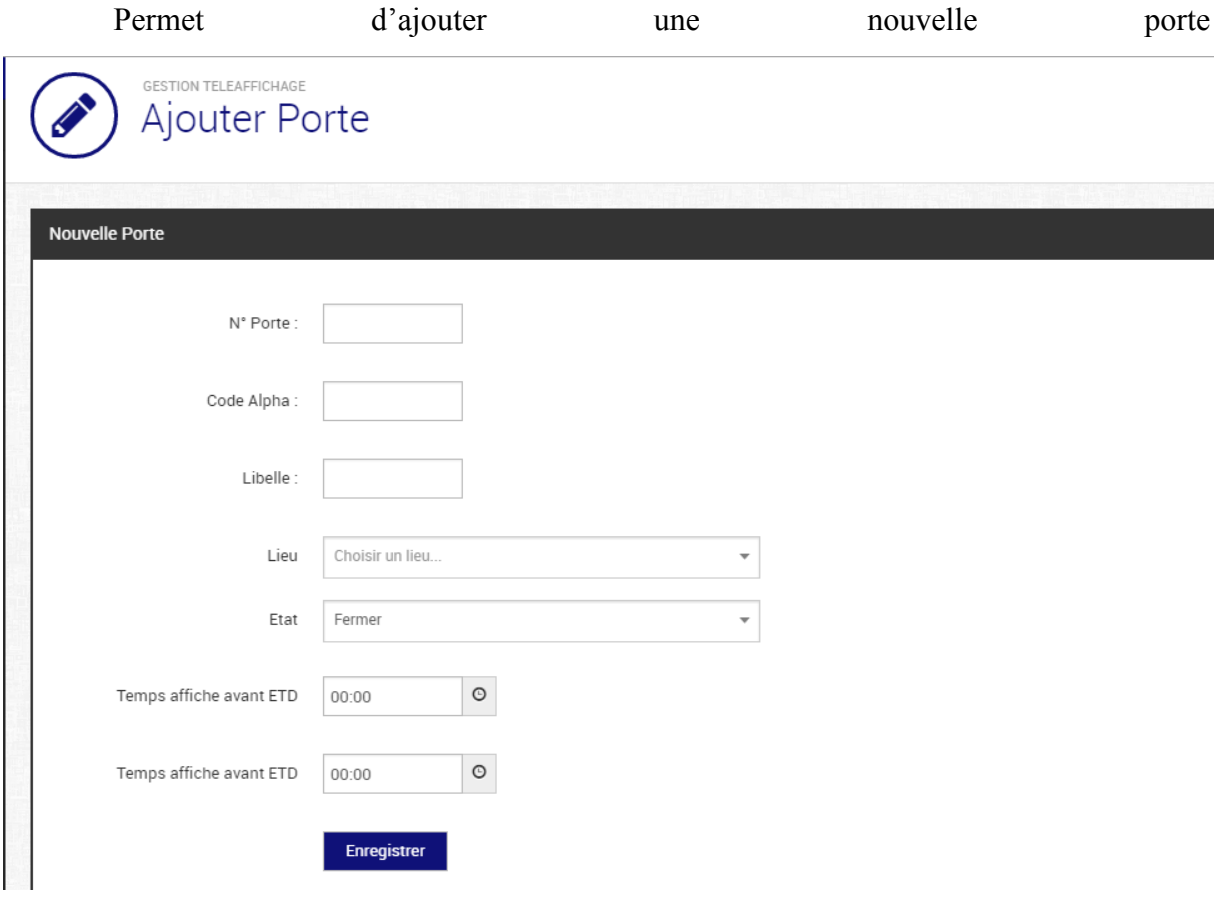

**Figure 34: Ajouter une porte**

<span id="page-49-2"></span>**Affecter vol ->porte :**

 $\clubsuit$  > Gestion Teleaffichage > Affecte vol à des portes

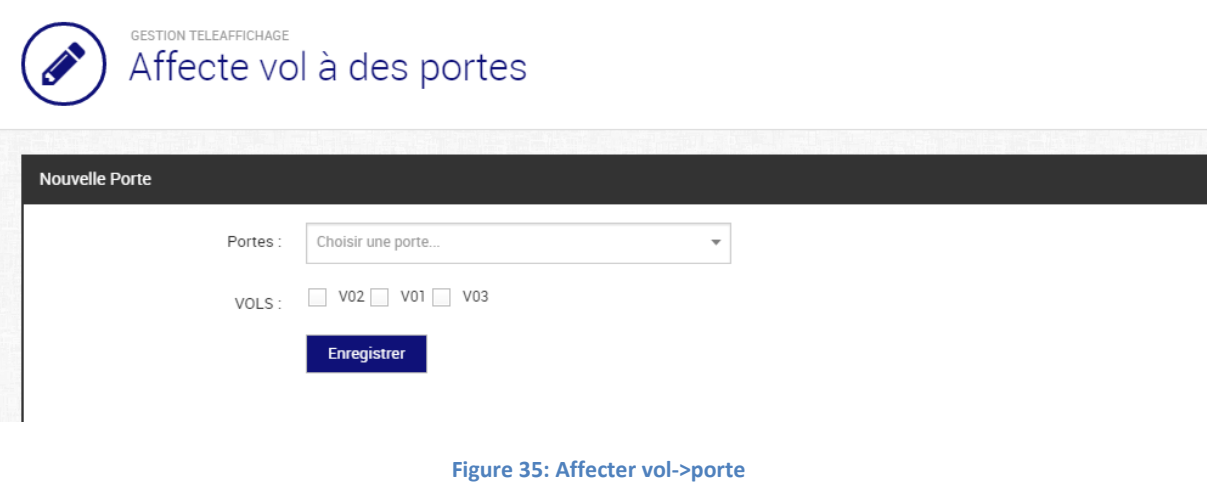

 $\vert$  (

## <span id="page-50-0"></span>**Liste des portes :**

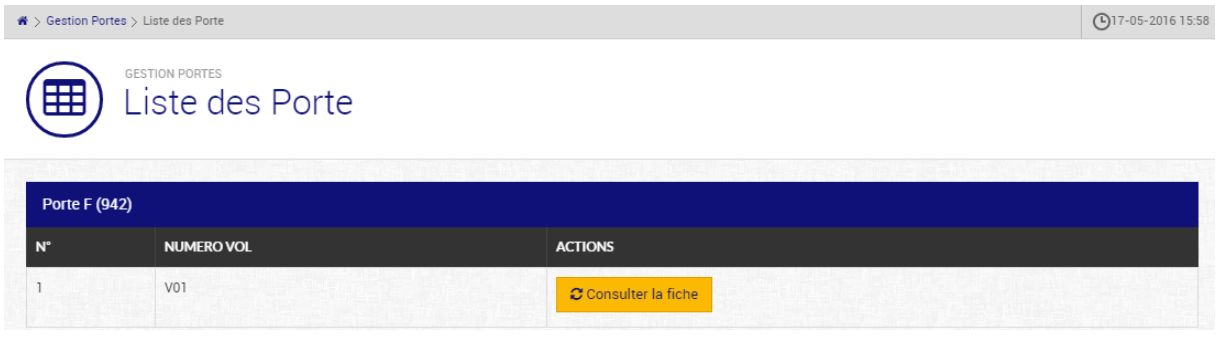

**Figure 36:Liste des portes**

<span id="page-50-1"></span>**La fiche d'une porte :**

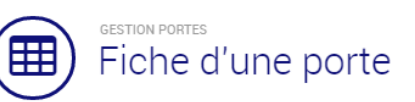

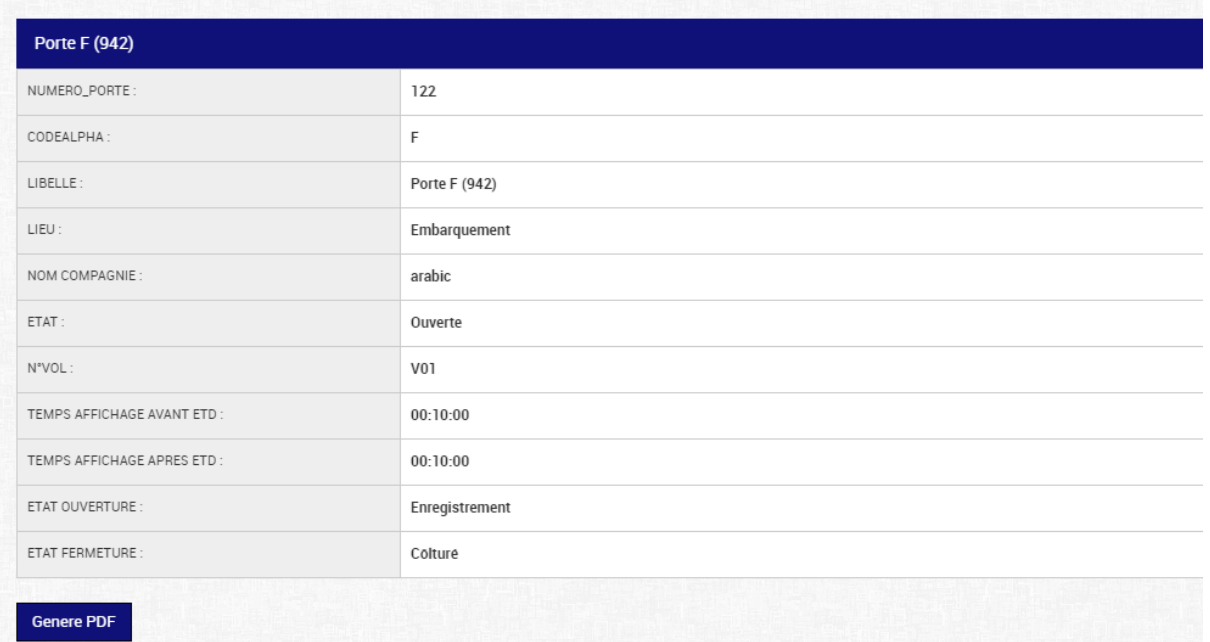

**Figure 37:Fiche d'une porte**

<span id="page-51-0"></span>**Générer PDF :** 

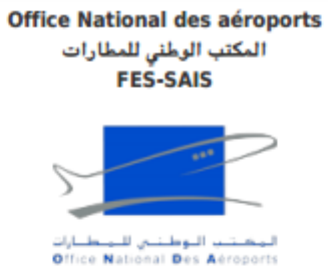

# **Fiche d'une porte**

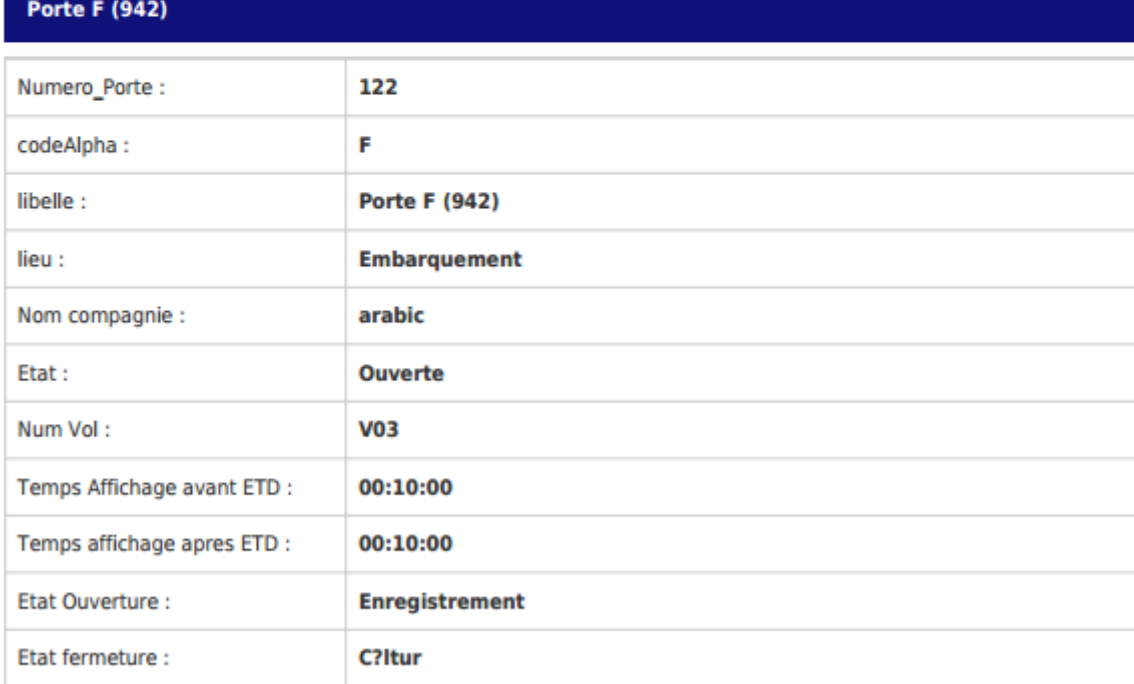

#### **Figure 38:Générer PDF**

# **1.7. Gestion des exceptions :**

<span id="page-52-1"></span><span id="page-52-0"></span>**Ajouter une exception :**

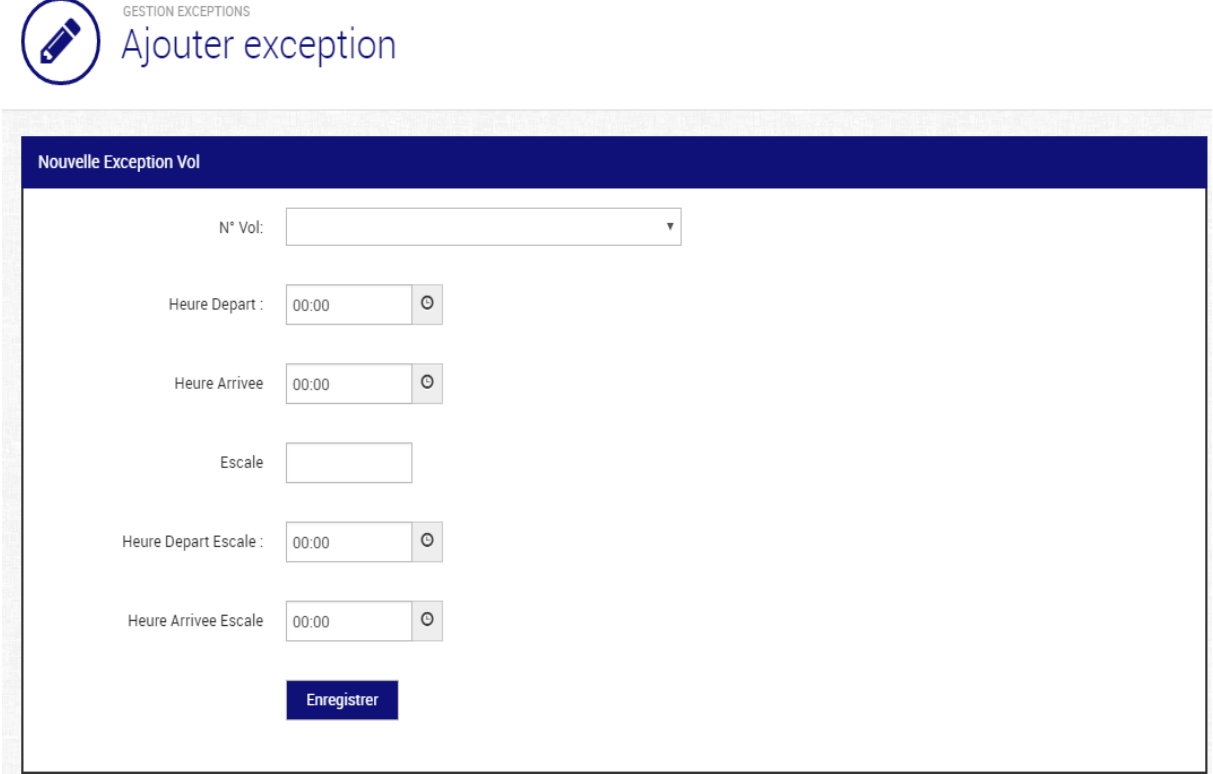

#### **Figure 39:Ajouter une exception**

# <span id="page-53-1"></span>**Lister les exceptions :**

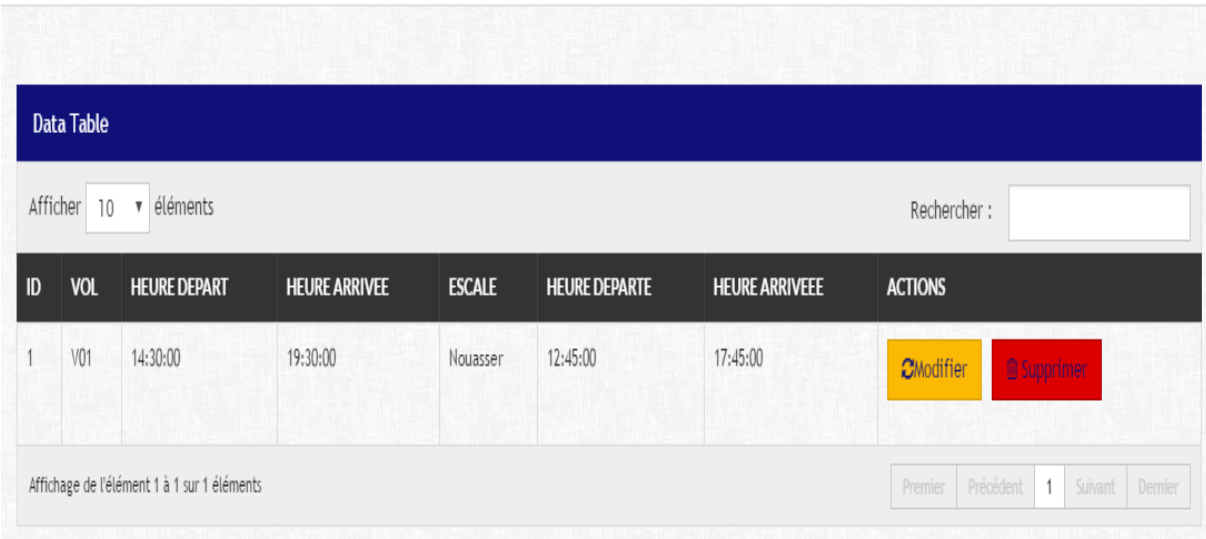

**Figure 40: Liste des exceptions**

# **1.8. Gestion des utilisateurs :**

<span id="page-53-2"></span><span id="page-53-0"></span>**Liste des utilisateurs :**

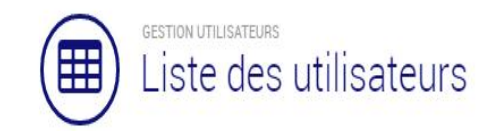

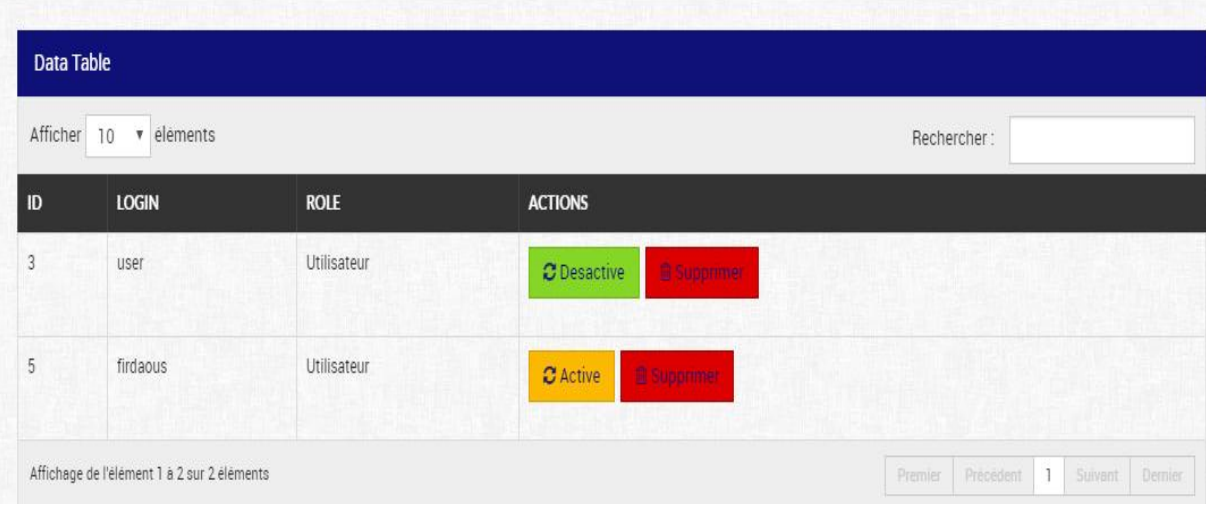

#### **Figure 41:Liste des utilisateurs**

## <span id="page-54-1"></span>**1.9. Les statistiques :**

### <span id="page-54-0"></span>**Statistiques Banques :**

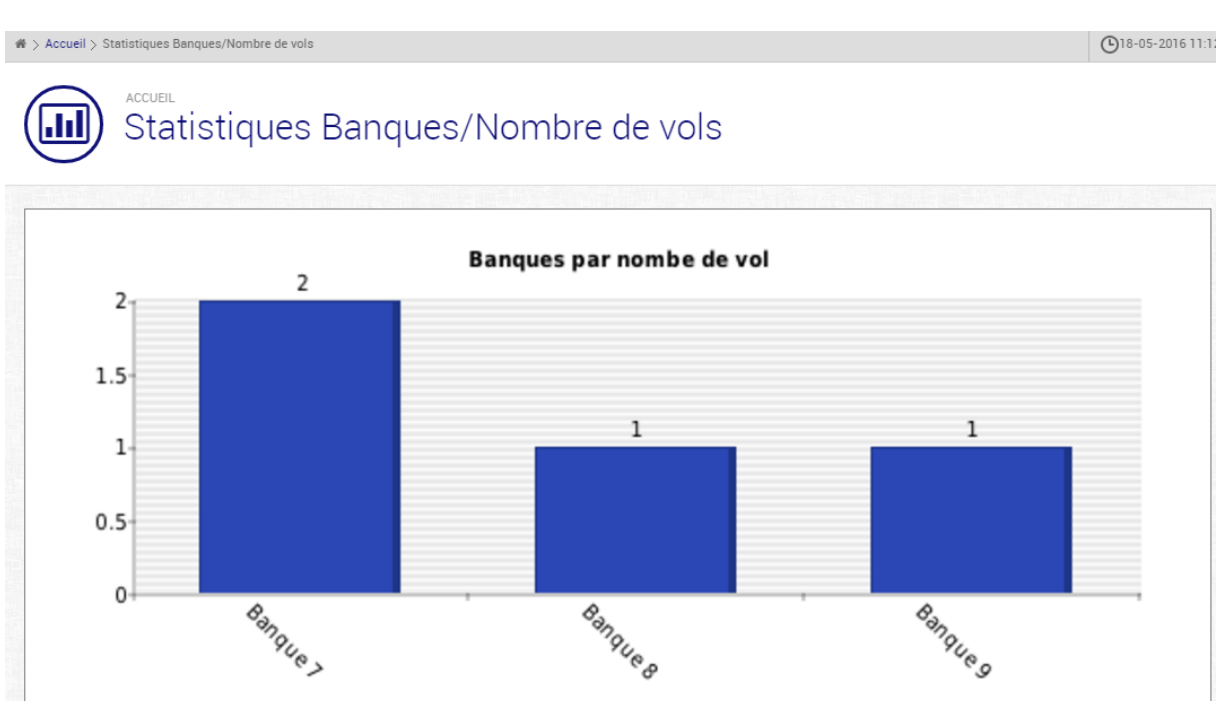

<span id="page-54-2"></span>**Figure 42: Statistiques banques**

# **Statistiques Portes :**

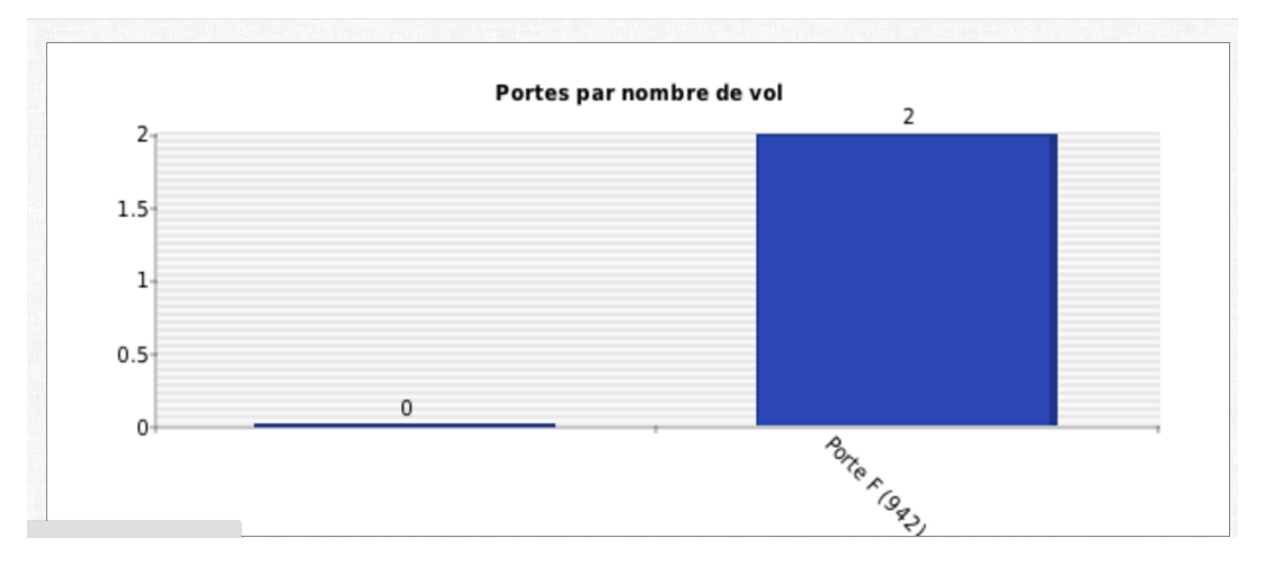

**Figure 43: Statistiques portes**

# **1.10. Les résultats:**

# <span id="page-55-2"></span><span id="page-55-1"></span><span id="page-55-0"></span>**Ecran banque :**

On choisit la banque qu'on veut afficher :

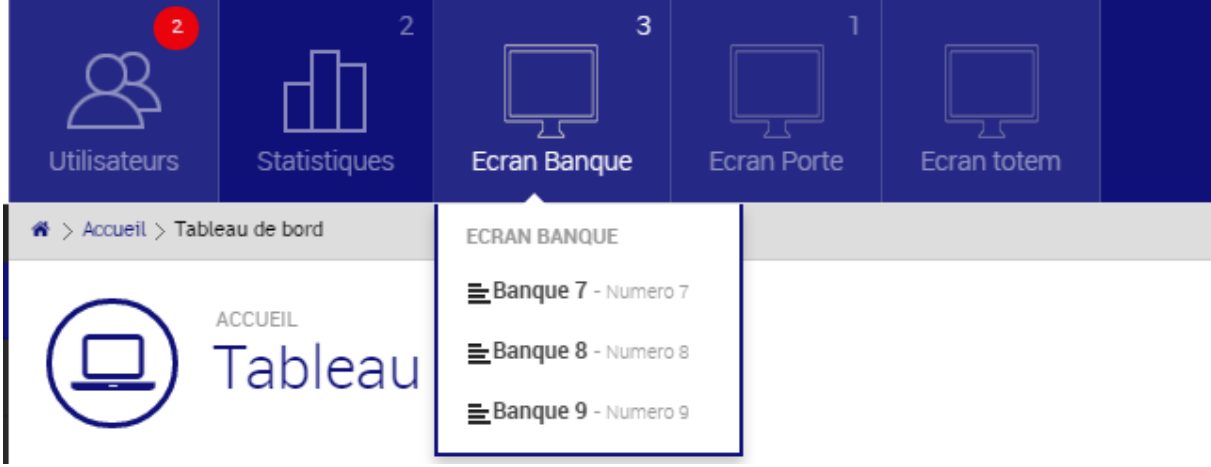

Pour la banque 7 par exemple :

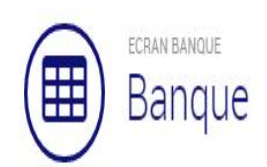

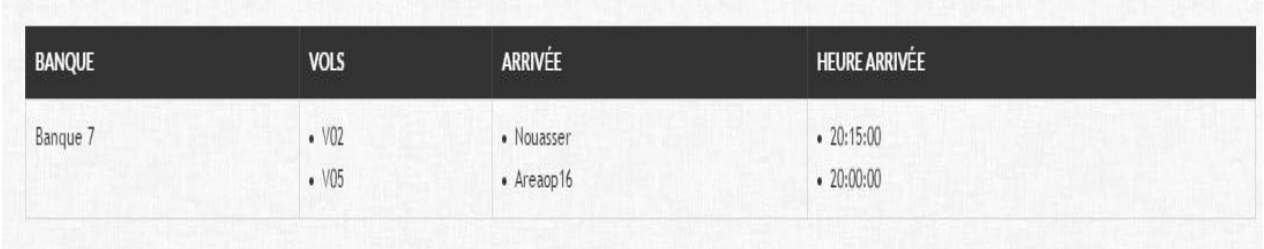

# <span id="page-56-0"></span>**Ecran porte :**

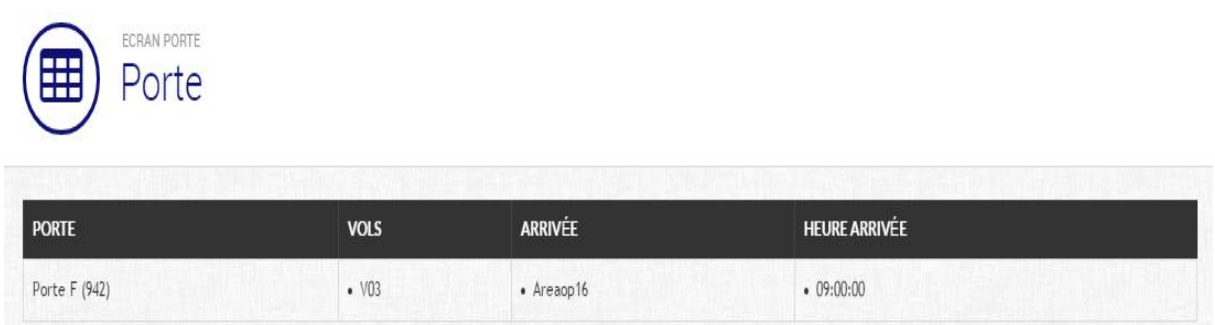

# <span id="page-56-1"></span>**Ecran totem :**

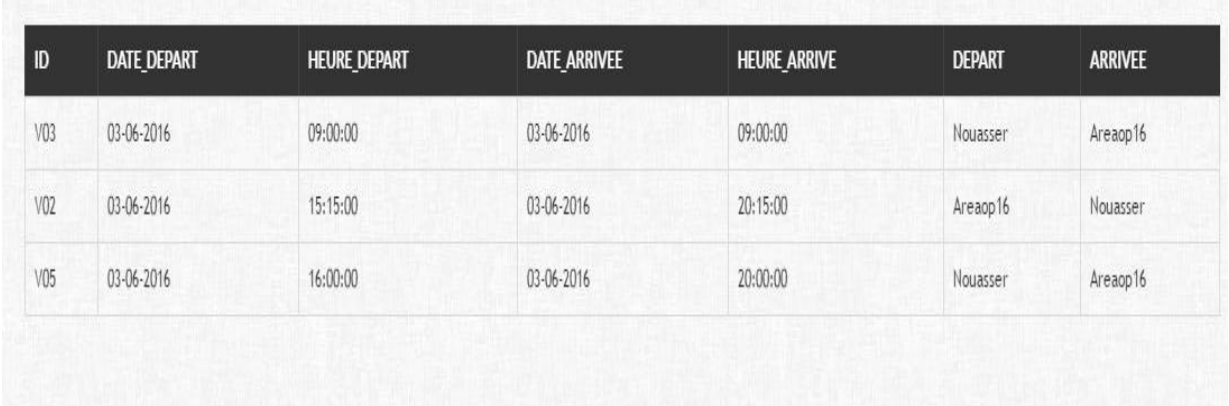

# **CONCLUSION**

<span id="page-57-0"></span>*Ce rapport présente le travail que j'ai effectué lors de mon stage au sein de l'Office national des aéroports.* 

*Durant cette durée de stage, j'ai pu constater tout d'abord que l'activité du stagiaire doit se partager entre une activité d'apprentissage « fondamentale » et une activité d'apprentissage « professionnel ».*

*J'ai pu découvrir les différents postes de l'ONDA et avoir un aperçu global de son fonctionnement. Il m'a permis de me familiariser avec les différents services et d'avoir une approche réelle du monde du travail. J'ai pu faire le rapprochement entre ce que j'avais appris en cours et ce qui se passe vraiment dans l'office national des aéroports.*

*Mon travail s'est fixé comme objectifs de satisfaire le maximum des besoins du cahier de charge et faciliter les tâches aux utilisateurs.*

 *Cette expérience en marché de travail m'a offert une bonne préparation à mon insertion professionnelle, car elle fut pour moi une expérience enrichissante et complète qui conforte mon désir d'exercer mon futur métier dans le domaine de l'informatique.* 

# WEBGOGRAPHIE

<span id="page-58-0"></span>[www.piloter.org/projet/methode/uml.htm](http://www.piloter.org/projet/methode/uml.htm)

[www.scenari-platform.org/mobilesource/opaledemo/co/ceweb/cwebUL03archi.html](http://www.scenari-platform.org/mobilesource/opaledemo/co/ceweb/cwebUL03archi.html)

[www.g-ressolini.developpez.com/tutoriels/php/cours/](http://www.g-ressolini.developpez.com/tutoriels/php/cours/)

# **BIBLIOGRAPHIE**

<span id="page-58-1"></span>Cours UML de Mr. BENNABOU Abderrahim (2015-2016)